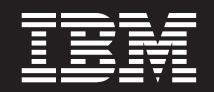

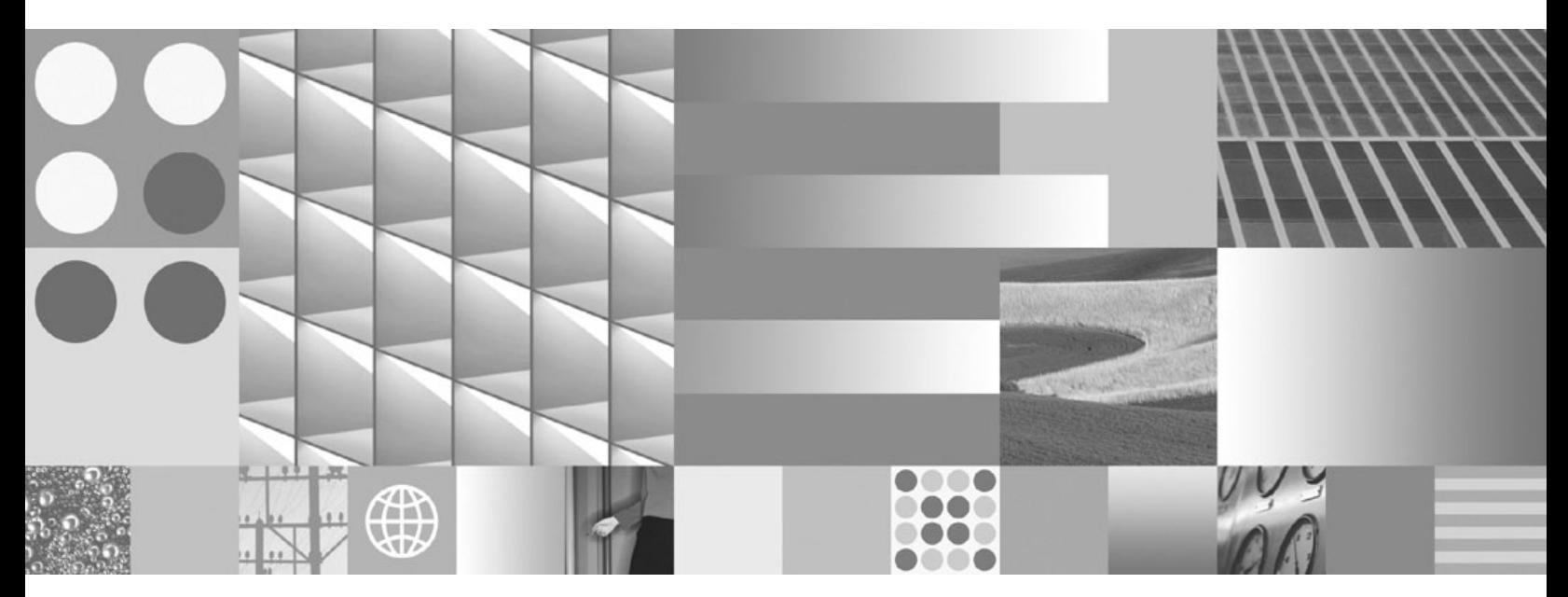

**Začínáme s instalací a administrací produktu DB2 v systémech Linux a Windows**

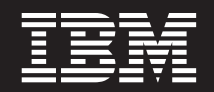

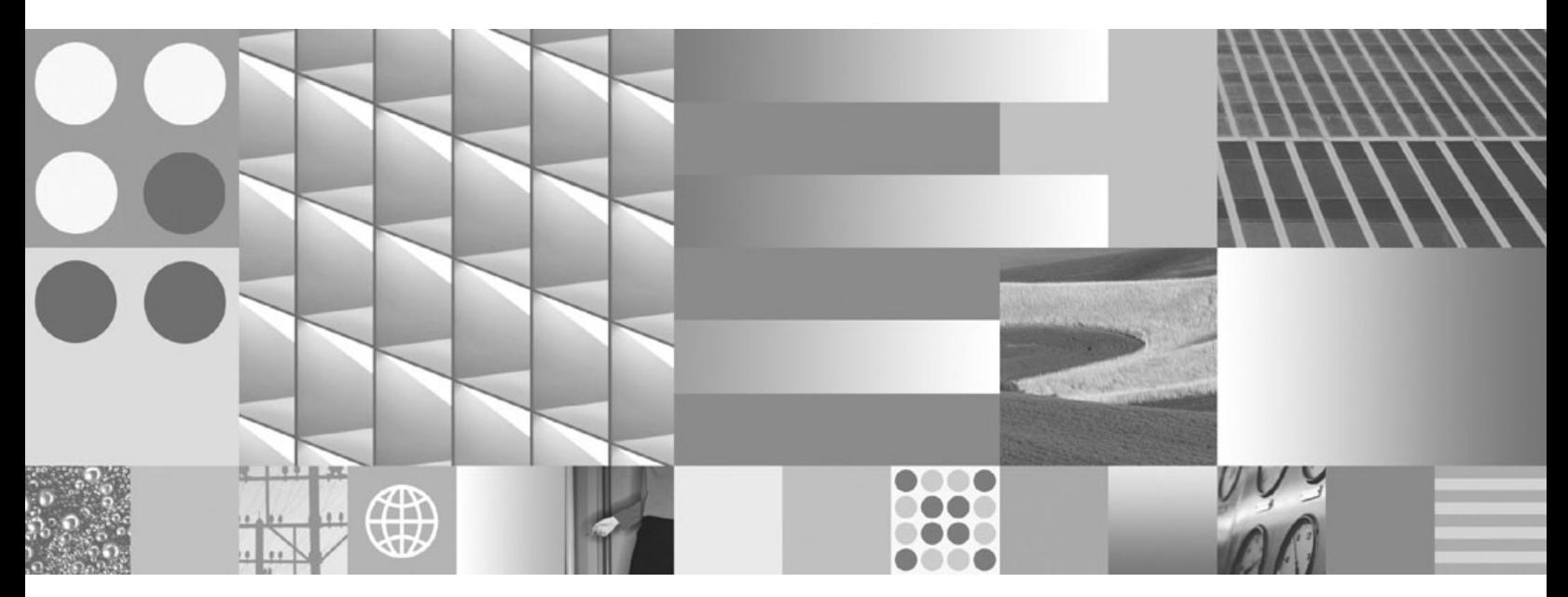

**Začínáme s instalací a administrací produktu DB2 v systémech Linux a Windows**

#### **Poznámka**

Než použijete tyto informace a odpovídající produkt, přečtěte si všeobecné informace uvedené v části [Dodatek F, "Poznámky", na stránce](#page-82-0) [77.](#page-82-0)

#### **Doložka k vydání**

Tento dokument obsahuje informace, které jsou vlastnictvím společnosti IBM. Je poskytován na základě licenčního ujednání a je chráněn autorským zákonem. Informace obsažené v této publikaci neobsahují žádné záruky týkající se produktu a žádný výrok uvedený v této příručce nelze v tomto smyslu interpretovat.

Příručky vydávané společností IBM si můžete objednat v síti Internet nebo prostřednictvím místního zastoupení společnosti IBM.

- v Chcete-li si příručky objednat v síti Internet, přejděte na stránky střediska IBM Publications Center na adrese www.ibm.com/shop/publications/order
- v Chcete-li zjistit, kde najdete místní zastoupení společnosti IBM, přejděte na stránky IBM Directory of Worldwide Contacts na adrese www.ibm.com/planetwide

Chcete-li si objednat příručky o systému DB2 u oddělení DB2 Marketing and Sales v USA nebo v Kanadě, volejte číslo 1-800-IBM-4YOU (426-4968).

Pokud odešlete informace společnosti IBM, udělujete tím společnosti IBM nevýhradní právo použít nebo distribuovat tyto informace libovolným způsobem, který společnost považuje za odpovídající, bez vyžádání vašeho svolení.

**© Copyright International Business Machines Corporation 1993, 2009.**

# **Obsah**

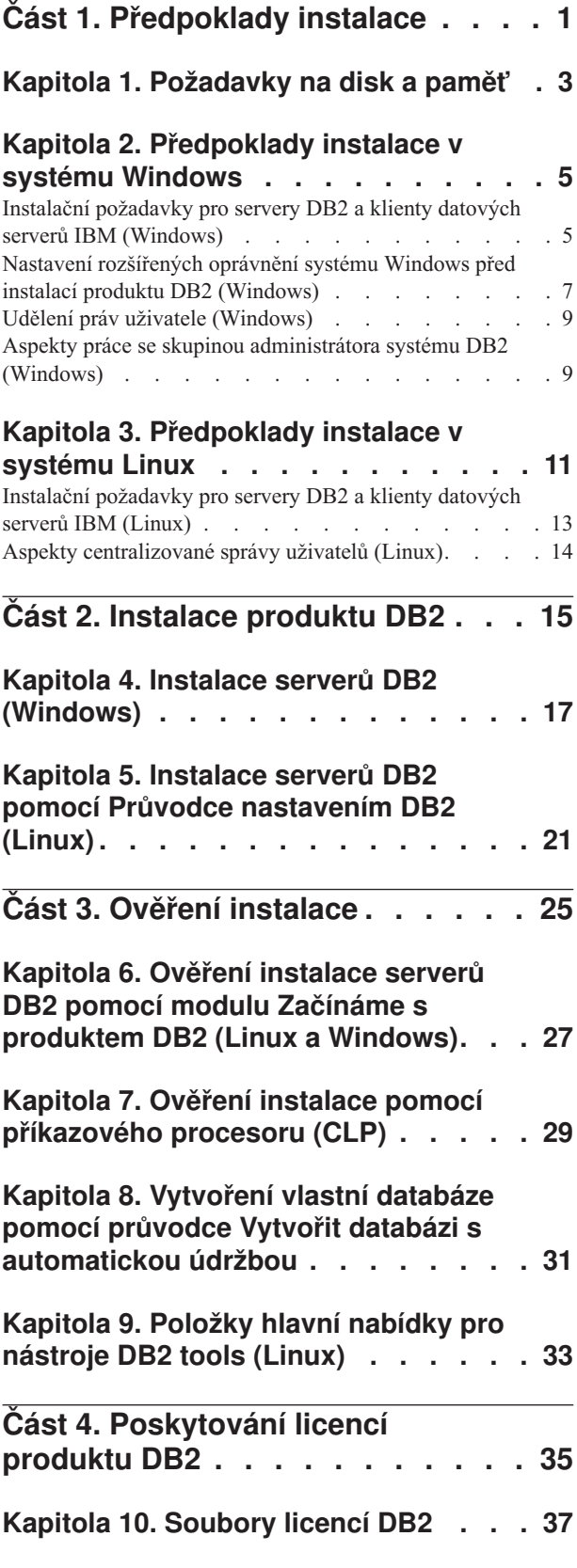

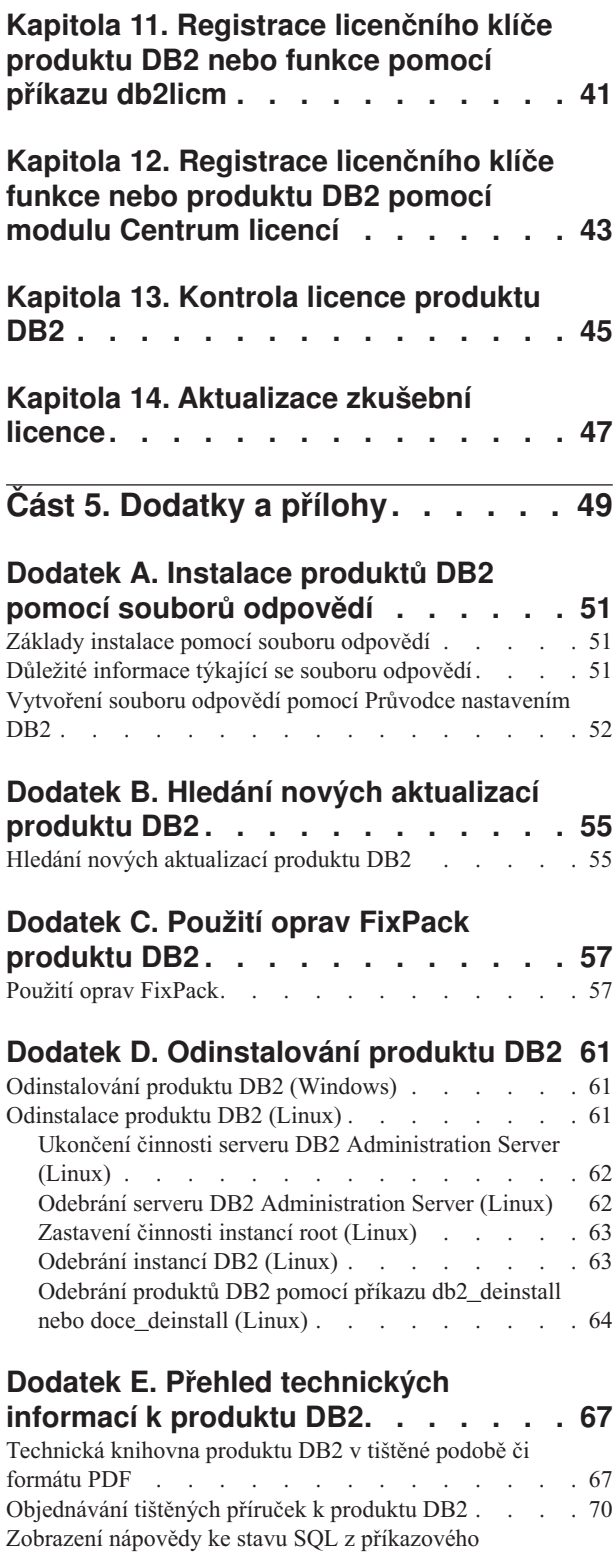

procesoru  $(CLP)$  . . . . . . . . . . . 71 [Přístup k různým verzím Informačního centra DB2 . . . 71](#page-76-0) [Zobrazení hesel v Informační centrum DB2 v](#page-76-0)

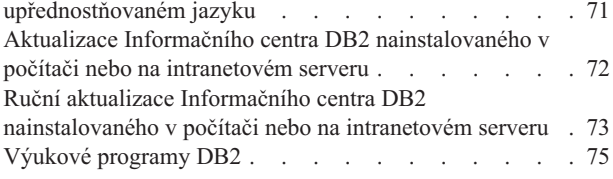

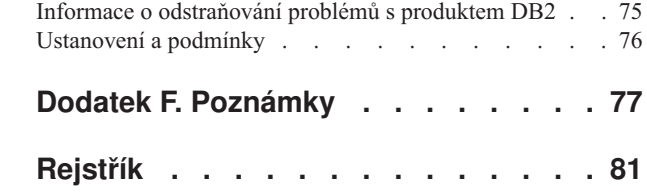

<span id="page-6-0"></span>**Část 1. Předpoklady instalace**

## <span id="page-8-0"></span>**Kapitola 1. Požadavky na disk a pamě**

### **Požadavky na disk**

Požadovaný prostor na disku závisí na zvoleném typu instalace a na typu použitého souborového systému. Průvodce nastavením DB2 poskytuje dynamické odhady velikosti na základě výběru komponent při typické, kompaktní nebo vlastní instalaci.

Nezapomeňte započítat prostor, který zabere nezbytný software, databáze a komunikační produkty.

V systému Linux® je doporučováno mít v adresáři /tmp k dispozici 2 GB volného místa.

### **Požadavky na pamě**

Databázový systém DB2 vyžaduje nejméně 256 MB paměti RAM. Pokud je v systému spuštěn pouze produkt DB2 a nástroje DB2 s grafickým uživatelským rozhraním, je vyžadováno alespoň 512 MB paměti RAM. Pro zlepšení výkonu se však doporučuje nainstalovat 1 GB paměti RAM. Do těchto požadavků nejsou zahrnuty další požadavky na paměť, kladené jinými softwarovými komponentami běžícími v systému.

Při určování požadavků na paměť počítejte s následujícími faktory:

- V oblasti podpory klientů IBM® Data Server platí tyto požadavky na paměť pro základní počet pěti souběžných připojení klientů. Pro každých dalších pět klientských připojení budete potřebovat dalších 16 MB paměti RAM.
- Požadavky na paměť jsou ovlivněny velikostí a složitostí databázového systému a rozsahem aktivit databáze a počtem klientů přistupujících k systému.

Pro produkty serveru DB2 je konfigurování paměti zjednodušeno funkcí samočinného ladění paměti, která umožňuje automaticky nastavit hodnoty několika konfiguračních parametrů paměti. Je-li samočinné ladění paměti povoleno, tak dynamicky rozděluje dostupnou paměť mezi její různé konzumenty včetně řazení, mezipaměť balíků, seznam zámků a fondy vyrovnávacích pamětí.

v V operačních systémech Linux se doporučuje nastavit velikost prostoru SWAP alespoň na dvojnásobek dostupné velikosti paměti RAM.

# <span id="page-10-0"></span>**Kapitola 2. Předpoklady instalace v systému Windows**

# **Instalační požadavky pro servery DB2 a klienty datových serverů IBM (Windows)**

Před instalací databázového produktu DB2 v operačním systému Windows® zkontrolujte, zda zvolený systém splňuje potřebné požadavky na operační systém, hardware a software.

| Operační systém                                                                                                    | Předpoklady                                                                                                    | <b>Hardware</b>                                                                                                    |
|----------------------------------------------------------------------------------------------------|----------------------------------------------------------------------------------------------------|----------------------------------------------------------------------------------------------------|
| Windows XP Professional (32bitová<br>a 64 bitová verze)<br>Windows Vista Business (32bitová a<br>64bitová verze)<br>Windows Vista Enterprise (32bitová<br>a 64 bitová verze)<br>Windows Vista Ultimate (32bitová a<br>64bitová verze) | Windows XP se<br>servisním balíkem<br>Service Pack 2 nebo<br>novějším<br>Klientské aplikace<br>poskytovatele IBM Data<br>Server Provider for<br>NET a procedury CLR<br>na straně serveru<br>vyžadují běhové<br>prostředí rámce .NET<br>2.0. | Všechny procesory Intel <sup>®</sup> a AMD<br>umožňující činnost podporovaných<br>operačních systémů Windows<br>(32bitové systémy a 64bitové<br>systémy) |
|                                                                                                    | Jsou podporovány<br>64bitové aplikace<br>poskytovatele IBM Data<br>Server Provider for<br>NET.<br>Jsou podporovány<br>všechny servisní balíky<br>Service Pack systému<br>Windows Vista.                                                     |                                                                                                    |

*Tabulka 1. Platformy pracovní stanice Windows*

| Operační systém                                                                                                    | Předpoklady                                                                                                    | <b>Hardware</b>                                                                                    |
|----------------------------------------------------------------------------------------------------|----------------------------------------------------------------------------------------------------|----------------------------------------------------------------------------------------------------|
| Windows 2003 Datacenter Edition<br>(32bitový nebo 64bitový)                                                                                      | Service Pack 2 nebo novější.                                                                                                    | Všechny procesory Intel<br>a AMD umožňující                                                        |
| Windows 2003 Enterprise Edition<br>(32bitový nebo 64bitový)<br>Windows 2003 Standard Edition<br>(32bitový nebo 64bitový)                         | Je podporováno i vydání R2.<br>Klientské aplikace poskytovatele<br><b>IBM Data Server Provider for .NET</b><br>a procedury CLR na straně serveru<br>vyžadují běhové prostředí rámce<br>NET 2.0.<br>Jsou podporovány 64 bitové aplikace<br>poskytovatele IBM Data Server | činnost podporovaných<br>operačních systémů<br>Windows (32bitové<br>systémy a 64bitové<br>systémy) |
|                                                                                                    | Provider for .NET.                                                                                                    |                                                                                                    |
| Windows Server 2008 Datacenter<br>Edition (32bitová a 64bitová verze)<br>Windows Server 2008 Enterprise<br>Edition (32 bitová a 64 bitová verze) | Klientské aplikace poskytovatele<br>IBM Data Server Provider for .NET<br>a procedury CLR na straně serveru<br>vyžadují běhové prostředí rámce<br>NET 2.0.                                                                                                    |                                                                                                    |
| Windows Server 2008 Standard<br>Edition (32 bitová a 64 bitová verze)                                                                            | Jsou podporovány 64 bitové aplikace<br>poskytovatele IBM Data Server<br>Provider for .NET.                                                                                                    |                                                                                                    |
|                                                                                                    | Jsou podporovány všechny servisní<br>balíky Service Pack systému<br>Windows Server 2008.                                                                                                    |                                                                                                    |

*Tabulka 2. Platformy serverů Windows*

**Poznámka:** Databázové produkty DB2 podporují funkci hardwarově vynuceného zabezpečení DEP (Data Execution Prevention) zabudovanou do některých operačních systémů Windows.

### **Další softwarové aspekty**

- v Je vyžadován program Windows Installer 3.0. Pokud nebude detekován, bude nainstalován instalačním programem.
- v Klientské aplikace poskytovatele IBM Data Server Provider for .NET a procedury CLR na straně serveru vyžadují běhové prostředí rámce .NET 2.0. V prostředí systému x64 budou 32bitové aplikace IBM Data Server Provider for .NET spustitelné v režimu emulace WOW64.
- v Je vyžadován produkt MDAC 2.8. Není-li produkt MDAC 2.8 instalován, Průvodce nastavením DB2 jej nainstaluje automaticky.

**Poznámka:** Pokud je již nainstalována starší verze produktu MDAC (např. 2.7), při instalaci databázového systému DB2 bude produkt MDAC aktualizován na verzi 2.8. Instalace produktu MDAC 2.8 je součástí typické instalace. V rámci vlastní instalace se produkt MDAC 2.8 instaluje, pokud nezrušíte výběr výchozí volby, která nastavuje jeho instalaci. Pokud při vlastní instalaci zrušíte výběr produktu MDAC, nebude tento produkt instalován.

v Pokud máte v úmyslu používat protokol LDAP (Lightweight Directory Access Protocol), je doporučeno použít klienta Microsoft® LDAP nebo klienta IBM Tivoli Directory Server verze 6 (označovaný také jako klient IBM LDAP a dodávaný s databázovými produkty DB2). Před instalací produktu Microsoft Active Directory je třeba rozšířit schéma adresáře pomocí obslužného programu db2schex, který se nachází na instalačním médiu v adresáři db2\Windows\utilities.

Klient Microsoft LDAP je součástí operačních systémů Windows.

- v K zobrazení nápovědy, spuštění příručního panelu instalace produktu DB2 (setup.exe) a ke spuštění modulu Začínáme s produktem DB2 (db2fs) je vyžadován jeden z následujících prohlížečů:
	- Firefox verze 2.0 a novější
	- Internet Explorer verze 6.0 a novější
	- Prohlížeč založený na produktu Mozilla verze 1.7 a novějším
	- Safari verze 3.0 a novější

## <span id="page-12-0"></span>**Nastavení rozšířených oprávnění systému Windows před instalací produktu DB2 (Windows)**

Běžná metoda instalace produktu DB2 v systému Windows využívá uživatelský účet administrátora. Produkty DB2 však lze instalovat také pomocí účtu uživatele, který není administrátorem. K tomu je třeba, aby administrátor systému Windows konfiguroval funkci zvýšených oprávnění systému Windows.

Tato úloha popisuje postup, pomocí nějž může administrátor systému Windows nastavit v počítači zvýšená oprávnění dovolující provádět instalaci i pod účtem uživatele, který není administrátorem. Je zde popsána i související úloha udělení oprávnění k administraci produktu DB2 uživatelům, kteří nepatří do skupiny administrátorů.

Tuto úlohu obvykle provádí administrátor systému Windows, který chce umožnit jiné osobě bez účtu administrátora instalovat produkt DB2. Úloha této osoby může zahrnovat pouze instalaci produktu DB2 nebo také správu produktu DB2 po instalaci.

Než začnete tento postup provádět, seznamte se s následujícími omezeními platnými pro instalaci uživatelem, který není členem skupiny administrátorů, s využitím zvýšených oprávnění:

- v Uživatelé, kteří nepatří do skupiny administrátorů, mohou instalovat opravy FixPack, doplňkové produkty a nové verze produktu DB2 jen tehdy, jestliže předchozí instalace nebo aktualizace provedl tentýž uživatel nepatřící do skupiny administrátorů.
- v Uživatelé, kteří nepatří do skupiny administrátorů, nemohou produkt DB2 odinstalovat. Uživatelé, kteří nepatří do skupiny administrátorů v operačních systémech Windows Vista (a novějších), produkt DB2 odinstalovat **mohou**.

Tento postup využívá editor zásad skupiny systému Windows.

- 1. Klepněte postupně na volby **Start -> Spustit** a zadejte příkaz gpedit.msc. Otevře se okno **Zásady skupiny**.
- 2. Klepněte postupně na položky Konfigurace počítače –> Šablony pro správu –> Součásti systému Windows –> Instalační služba systému Windows.
- 3. Aktivujte (povolte) následující parametry zásad skupin:
	- v Vždy nainstalovat se zvýšenými oprávněními (povinné)
	- Povolit uživatelům ovládat instalace (povinné)
	- v Zakázat Instalační službu systému Windows. Poté pro tuto volbu nastavte hodnotu *Nikdy*.
	- v Povolit uživateli opravovat produkty vyžadující zvýšená oprávnění (volitelné)
	- v Povolit uživateli se zvýšenými oprávněními používat vyměnitelná média (volitelné)
	- v Povolit uživateli se zvýšenými oprávněními procházet zdroje (volitelné pro nové instalace, povinné pro upgrady sad FixPack)
- 4. Povolte zvýšená oprávnění pro uživatelský účet, pod nímž bude instalace prováděna.
- a. Klepněte postupně na položky **Konfigurace uživatele –> Šablony pro správu -> Součásti systému Windows > Instalační služba systému Windows**.
- b. Povolte parametr zásad skupiny **Vždy nainstalovat se zvýšenými oprávněními (povinné)**.
- 5. Nastavte parametry související s uživatelským účtem, pod kterým bude instalován produkt DB2.
	- v Určete uživatelský účet, pod kterým bude instalován produkt DB2. V případě potřeby tento účet vytvořte.
	- v Udělte zvolenému účtu oprávnění pro zápis na jednotku, na kterou bude produkt instalován.
- 6. Volitelné: Proveďte další kroky související s instalací oprav FixPack:
	- v Udělte uživateli oprávnění ke *čtení* z adresáře sqllib\cfg.
	- v Zkontrolujte, zda je povolena volba *allowlockdownpatch* (viz popis uvedený v dokumentaci k sadě SDK instalačního programu systému Windows), protože instalace oprav FixPack jsou považovány za méně významné aktualizace produktu.
- 7. Aktualizujte zásady zabezpečení počítače jedním z následujících způsobů:
	- Restartuite počítač.
	- Na příkazový řádek zadejte příkaz gpupdate.exe.

Provedením tohoto postupu nastavíte v počítači zvýšená oprávnění a definujete uživatelský účet, který bude možné využít k instalaci serverových produktů DB2, klientů a oprav FixPack.

Po dokončení instalace produktu DB2 platí:

- v Každý uživatel ve skupině oprávnění pro správu systému (SYSADM) nebo řízení systému (SYSCTRL) definované v rámci konfigurace správce databází pro příslušnou instanci může vytvářet a používat databáze produktu DB2 v rámci instance DB2.
- v Pouze uživatel s lokálním oprávněním administrátora může spouštět obslužné programy instance DB2, například db2icrt, db2idrop, db2iupdt či db2iupgrade.
- v Požadavky na autorizaci pro spouštění příkazu db2start či db2stop jsou definovány v tématech s popisem příkazů START DATABASE MANAGER a STOP DATABASE MANAGER.

### **Použití programu regedit namísto editoru zásad skupiny systému Windows**

Alternativou k použití editoru zásad skupiny systému Windows je použití programu regedit.

- 1. Do větve registru HKEY\_LOCAL\_MACHINE\SOFTWARE\Policies\Microsoft\ Windows přidejte klíč installer.
- 2. Upravte následující hodnoty v klíči installer:
	- Položka AlwaysInstallElevated zadejte hodnotu REG\_DWORD=1.
	- v Položka AllowLockdownBrowse zadejte hodnotu REG\_DWORD=1.
	- v Položka AllowLockdownMedia zadejte hodnotu REG\_DWORD=1.
	- v Položka AllowLockdownPatch zadejte hodnotu REG\_DWORD=1.
	- v Položka DisableMSI zadejte hodnotu REG\_DWORD=0.
	- v Položka EnableUserControl zadejte hodnotu REG\_DWORD=1.
- 3. Do větve registru HKEY\_CURRENT\_USER\SOFTWARE\Policies\Microsoft\ Windows přidejte klíč installer.
- 4. Upravte následující hodnoty v klíči installer:
	- v Položka AlwaysInstallElevated zadejte hodnotu REG\_DWORD=1.

#### <span id="page-14-0"></span>**Odebrání rozšířených oprávnění**

Po udělení rozšířených oprávnění můžete tuto akci vrátit zpět. Chcete-li to provést, odeberte klíč registru Installer z větve HKEY\_LOCAL\_MACHINE\SOFTWARE\ Policies\Microsoft\Windows.

### **Udělení oprávnění k administraci produktů DB2 uživateli, který není členem skupiny administrátorů**

V této situaci budou mít oprávnění k administraci produktů DB2 pouze členové skupiny administrátorů systému Windows. Administrátor systému Windows může uživateli, který nainstaloval produkt DB2 a není členem skupiny administrátorů, udělit jedno nebo více oprávnění k administraci produktu DB2, například oprávnění SYSADM, SYSMAINT nebo SYSCTRL.

## **Udělení práv uživatele (Windows)**

Toto téma popisuje kroky nutné k udělení práv uživatele v operačních systémech Windows. Pro uživatelské účty pro instalaci a nastavení produktu DB2 je doporučeno udělit specifická práva uživatele.

Chcete-li udělit rozšířená práva uživatele v systému Windows, musíte se přihlásit jako lokální administrátor.

- 1. Klepněte postupně na volby **Start -> Spustit** a zadejte příkaz secpol.msc. V systémech Windows 2008 a Windows Vista (nebo novějším) klepněte na volbu **Start** a do vyhledávacího panelu zadejte příkaz secpol.msc. Klepněte na tlačítko **OK**.
- 2. Vyberte položku **Místní zásady zabezpečení**.
- 3. V levém podokně rozbalte objekt **Místní zásady** a poté vyberte položku **Přiřazení uživatelských práv**.
- 4. V pravém podokně vyberte uživatelské právo, které chcete přiřadit.
- 5. Z nabídky vyberte položku **Akce** —> **Zabezpečení**.
- 6. Klepněte na tlačítko **Přidat**, vyberte uživatele nebo skupinu, kterým chcete právo přiřadit, a klepněte na tlačítko **Přidat**.
- 7. Klepněte na tlačítko **OK**.

Pokud daný počítač patří do domény Windows, mohou uživatelská oprávnění v doméně potlačit vaše lokální nastavení. V takovém případě bude muset změny uživatelských práv provést administrátor sítě.

## **Aspekty práce se skupinou administrátora systému DB2 (Windows)**

Podle výchozího nastavení je oprávnění SYSADM (System Administrative) uděleno každému platnému uživatelskému účtu produktu DB2, který v počítači, kde je účet definován, patří do skupiny Administrátoři. Je-li účet lokálním účtem, musí patřit do lokální skupiny Administrátoři. Je-li účet doménovým účtem, musí patřit do skupiny Administrátoři řadiče domény nebo do lokální skupiny Administrátoři. Databázový server DB2 můžete přinutit, aby prováděl vyhledávání skupin vždy v lokálním počítači, nastavením proměnné registru DB2\_GRP\_LOOKUP=local a přidáním doménových účtů (nebo globálních skupin) do lokální skupiny.

Pokud se například uživatel přihlásí k doménovému účtu a pokusí se získat přístup k databázi DB2, databázový server DB2 provede vyhodnocení skupin (včetně skupiny Administrátoři) na řadiči domény.

Aby měl doménový uživatel oprávnění SYSADM, musí patřit do lokální skupiny Administrátoři nebo do skupiny Administrátoři v řadiči domény. Vzhledem k tomu, že databázový server DB2 provádí autorizaci vždy na počítači, na kterém je účet definován, přidání doménového uživatele do lokální skupiny Administrátoři na serveru nezpůsobí udělení oprávnění SYSADM doménového uživatele této skupině, pokud není nastaveno DB2\_GRP\_LOOKUP=local.

Chcete-li se vyhnout přidávání doménového uživatele do skupiny Administrátoři na řadiči domény, vytvořte globální skupinu a přidejte do ní doménové uživatele, jimž chcete udělit oprávnění SYSADM. Poté aktualizujte konfigurační parametr produktu DB2 SYSADM\_GROUP a přidejte do něj název nové globální skupiny.

Chcete-li aktualizovat konfigurační parametr produktu DB2, zadejte následující příkazy:

db2 update dbm cfg using sysadm\_group global\_group db2stop db2start

# <span id="page-16-0"></span>**Kapitola 3. Předpoklady instalace v systému Linux**

## **Instalační požadavky pro servery DB2 a klienty datových serverů IBM (Linux)**

Před instalací databázových produktů DB2 v operačním systému Linux zkontrolujte, zda zvolený systém splňuje potřebné požadavky na operační systém, hardware, software a komunikaci.

Databázové produkty DB2 jsou podporovány v následujících hardwarových systémech:

- v x86 (Intel Pentium<sup>®</sup>, Intel Xeon<sup>®</sup> a AMD), 32bitové procesory Intel a AMD.
- x64 (64bitové procesory AMD64 a Intel EM64T)
- POWER (systémy IBM eServer OpenPower, iSeries, pSeries, System i, System p a POWER, které podporují systém Linux)
- eServer System z nebo System z9

Podporovány jsou následující minimální operační systémy typu Linux:

- v Red Hat Enterprise Linux (RHEL) 5 s aktualizací 2
- v SUSE Linux Enterprise Server (SLES) 10 se sadou Service Pack 2
- v SUSE Linux Enterprise Server (SLES) 11
- $\bullet$  Ubuntu 8.0.4.1

Nejnovější informace o podporovaných distribucích systému Linux najdete na webové adrese [http://www.ibm.com/software/data/db2/linux/validate/.](http://www.ibm.com/software/data/db2/linux/validate/)

### **Omezení architektury s podporou podprocesů**

Pokud instalujete 32bitový databázový produkt DB2 v operačním systému Linux, zvažte namísto toho přechod na 64bitový operační systém a instalaci 64bitového databázového produktu DB2. Architektura s podporou podprocesů obecně zjednodušuje konfiguraci paměti. Může to však mít vliv na konfiguraci paměti 32bitových databázových serverů DB2. Příklad:

- Soukromá paměť pro podprocesy agentů je alokována v rámci jediného procesu. Agregace alokací soukromé paměti pro databázové agenty se nemusí vejít do paměťového prostoru jednoho procesu.
- Podpora pro více databází je omezena, protože všechny sdílené paměťové segmenty pro všechny databáze jsou alokovány v jediném procesu. Chcete-li úspěšně aktivovat všechny databáze zároveň, bude pravděpodobně nutné omezit využití paměti. Může však být ovlivněn výkon správce databází. Jinou alternativou je vytvoření více instancí a katalogizace databází v instancích. Pro podporu této konfigurace je však vyžadována dostatečná kapacita systémových prostředků.

### **Požadavky na distribuci**

Před instalací databázového produktu DB2 je doporučeno aktualizovat konfigurační parametry jádra. Výchozí hodnoty některých parametrů jádra systému nejsou pro práci databázového systému DB2 dostačující.

V systému mohou existovat také další produkty a aplikace, které vyžadují přidělení prostředků systému Linux. Konfigurační parametry jádra je proto třeba upravit v souladu s potřebami konkrétního pracovního prostředí systému Linux.

Konfigurační parametry jádra jsou nastaveny v souboru /etc/sysctl.conf.

Informace o nastavení a aktivaci těchto parametrů pomocí příkazu sysctl najdete v příručce k operačnímu systému.

### **Požadavky balíku**

V následující tabulce jsou uvedeny požadavky na balíky distribucí systémů SLES a RHEL:

- v Pro databázové servery DB2 používající asynchronní vstup a výstup je vyžadován balík libaio.so.1.
- v Pro databázové servery a klienty DB2 je vyžadován balík libstdc++so.6. Je-li však používán produkt IBM Tivoli System Automation for Multiplatforms či produkt IBM Tivoli Monitoring for Databases: DB2 Agent, je vyžadován balík libstdc++so.5.

Požadavky na balíky pro systémy SLES a RHEL

| Název balíku             | <b>Popis</b>                                                                          |
|--------------------------|---------------------------------------------------------------------------------------|
| libaio                   | Obsahuje asynchronní knihovnu požadovanou pro databázové servery<br>DB <sub>2</sub> . |
| $\vert$ compat-libstdc++ | Obsahuje balík libstdc++so.6 (není vyžadován pro systém Linux na<br>platformě POWER)  |

V následující tabulce jsou uvedeny požadavky na balíky distribucí systémů SUSE Linux a Red Hat platné pro dělené databázové servery DB2.

- v Pro systémy SUSE10 a RHEL5 je vyžadováno prostředí shell ksh93 Korn. Pro všechny ostatní databázové systémy DB2 je vyžadován balík pdksh Korn Shell.
- v Obslužný program vzdáleného prostředí shell je vyžadován pro dělené databázové systémy. Databázové systémy DB2 podporují následující obslužné programy vzdáleného prostředí shell:
	- rsh
	- ssh

Při výchozím nastavení databázové systémy DB2 používají technologii rsh při spouštění příkazů ve vzdálených uzlech s produktem DB2, například při spouštění vzdálené databázové oblasti produktu DB2. Chcete-li používat výchozí nastavení databázového systému DB2, musí být instalován balík rsh-server (informace naleznete v následující tabulce). Další informace o prostředí shellu rsh a ssh jsou k dispozici v Informačním centru DB2.

Pokud se rozhodnete používat obslužný program vzdáleného prostředí shell rsh, musí být instalován a spuštěn také démon inetd (nebo xinetd). Pokud se rozhodnete používat obslužný program vzdáleného prostředí shell ssh, je nutné ihned po dokončení instalace produktu DB2 nastavit komunikační proměnnou **DB2RSHCMD**. Není-li proměnná registru nastavena, bude použita technologie rsh.

v Pro dělené databázové systémy je vyžadován balík podpory souborového systému NFS nfs-utils.

Před pokračováním v nastavování databázového systému DB2 by měly být instalovány a konfigurovány všechny vyžadované balíky. Obecné informace o systému Linux naleznete v dokumentaci k příslušné distribuci systému Linux.

Požadavky na balíky pro systém SUSE Linux

| Název balíku     | <b>Popis</b>                                                        |
|------------------|---------------------------------------------------------------------|
| pdksh nebo ksh93 | Shell Korn. Tento balík je vyžadován pro prostředí dělené databáze. |

<span id="page-18-0"></span>Požadavky na balíky pro systém SUSE Linux

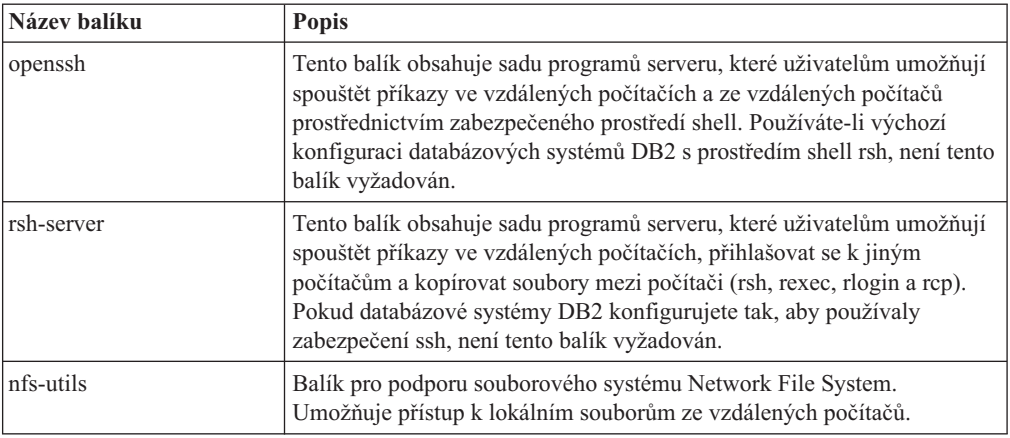

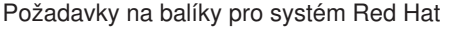

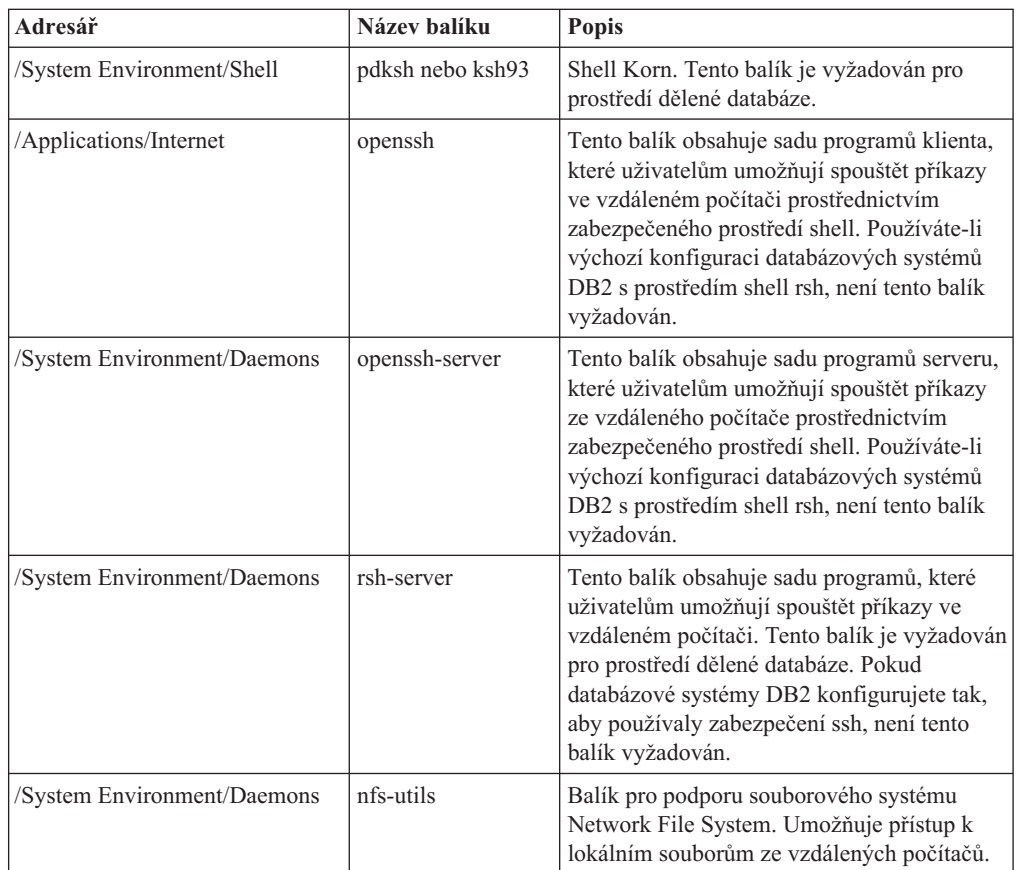

### **Softwarové aspekty**

- v (Pouze klienti) Pokud chcete používat ověřování Kerberos, je nutné mít k dispozici klienta IBM Network Authentication Service verze 1.4 nebo novější. Klienta NAS lze stáhnout z webového serveru [https://www6.software.ibm.com/dl/dm/dm-nas-p.](https://www6.software.ibm.com/dl/dm/dm-nas-p)
- v K zobrazení nápovědy online a ke spuštění modulu Začínáme s produktem DB2 (db2fs) je vyžadován jeden z následujících prohlížečů:
	- Firefox verze 2.0 a novější
	- Prohlížeč založený na produktu Mozilla verze 1.7 a novějším
- <span id="page-19-0"></span>v Software X Window System s grafickým uživatelským rozhraním je povinný v následujících případech:
	- pomocí Průvodce nastavením DB2 se chystáte nainstalovat databázový produkt DB2 v operačním systému Linux nebo
	- chcete použít grafické nástroje DB2 pro systém Linux pro x86 a Linux v prostředí AMD 64/EM64T.
- v Technologie Micro Focus neposkytuje podporu žádnému ze svých produktů kompilátoru jazyku COBOL v systému SLES 11.

### **Aspekty zesíleného zabezpečení systému Linux**

Pokud je u systémů RHEL 5 povoleno zesílené zabezpečení Security-enhanced Linux (SELinux) a je aktivní režim vynucení, instalační program může z důvodu omezení SELinux selhat.

Instalaci systému SELinux a provoz v režimu vynucení lze ověřit jedním z následujících způsobů:

- Zkontrolujte soubor /etc/sysconfig/selinux.
- v Zadejte příkaz **sestatus**.
- v Zkontrolujte soubor /var/log/messages, zda obsahuje poznámky SELinux.

Systém SELinux lze zakázat jedním z následujících způsobů:

- v Nastavte jej v povolujícím režimu a spuste příkaz **setenforce 0** jako uživatel superuser.
- Upravte soubor /etc/sysconfig/selinux a restartujte počítač.

Pokud je databázový produkt DB2 úspěšně nainstalován v systému RHEL 5, procesy DB2 budou pracovat v neomezené doméně. Chcete-li procesy DB2 přiřadit jejich vlastním doménám, upravte příslušné pravidlo. Ukázkové pravidlo SELinux najdete v adresáři sqllib/samples.

### **Aspekty centralizované správy uživatelů (Linux)**

V prostředích obsahujících zabezpečovací software je třeba zvážit některé aspekty instalace.

**Poznámka:** V rámci instalace DB2 nelze aktualizovat ani vytvářet uživatele a skupiny, pokud jsou jejich údaje řízeny z vnějšku daného operačního systému. K řízení údajů uživatelů a skupin z vnějšku operačního systému lze například použít službu LDAP.

**Poznámka:** Funkce NIS (Network Information Services) a NIS+ (Network Information Services Plus) jsou počínaje produktem DB2 verze 9.1, oprava FixPack 2 zamítnuty. Podpora těchto funkcí může být v některé z budoucích verzí zrušena. Doporučeným řešením služeb centralizované správy uživatelů je protokol LDAP (Lightweight Directory Access Protocol).

Pokud je při vytvoření instance bez přítomnosti komponenty zabezpečení vytvořen administrační server databází (DAS), je seznam skupin vlastníka instance upraven tak, aby zahrnoval seznam primární skupiny uživatele serveru DAS. Pokud program vytvářející instanci nemůže změnit tyto vlastnosti, ohlásí tuto skutečnost. Zpráva s varováním obsahuje potřebné informace, na základě kterých bude možné provést změny ručně.

Tyto aspekty je třeba vzít v úvahu u všech prostředí, v nichž externí zabezpečovací program nepovolí instalačnímu programu produktu DB2 nebo programům vytvářejícím instanci změnit charakteristiky uživatele.

<span id="page-20-0"></span>**Část 2. Instalace produktu DB2**

## <span id="page-22-0"></span>**Kapitola 4. Instalace serverů DB2 (Windows)**

Tato úloha popisuje spuštění Průvodce nastavením DB2 v systému Windows. Průvodce nastavením DB2 se používá k definování instalace a k instalaci databázového produktu DB2 do systému.

### **Před tím, než začnete**

Před spuštěním Průvodce nastavením DB2 musí být splněny následující předpoklady:

- Zkontrolujte, že váš systém splňuje požadavky na instalaci, paměť a disk.
- v Pokud máte v úmyslu použít protokol LDAP v systému Windows s cílem registrace serveru DB2 v rámci služby Active Directory, je třeba před instalací rozšířit schéma adresářů.
- Chcete-li použít produkt IBM Tivoli Monitoring for Databases: DB2 Agent, vyhledejte před instalací produktu DB2 podrobné informace o případných omezeních v tématu ″Instalace produktu IBM Tivoli Monitoring for Databases: DB2 Agent s instalačním programem produktu DB2″.
- K provedení instalace musíte mít uživatelský účet s oprávněním lokálního administrátora s doporučenými uživatelskými právy. U databázových serverů DB2, kde lze pro uživatele instance DB2 a server DAS použít účet LocalSystem a kde není používána funkce dělení databáze, stačí k provedení instalace neadministrátorský účet se zvýšenými oprávněními.

**Poznámka:** Bude-li instalace produktu provedena z účtu jiného uživatele než administrátora, je nutné před pokusem o instalaci databázového produktu DB2 instalovat běhovou knihovnu VS2005. Je třeba, aby běhová knihovna VS2005 byla v operačním systému obsažena před instalací databázového produktu DB2. Běhová knihovna VS2005 je k dispozici ke stažení na webu běhových knihoven společnosti Microsoft. Existují dvě verze knihovny. Pro 32bitové systémy zvolte soubor vcredist\_x86.exe a pro 64bitové systémy soubor vcredist x64.exe.

- v Ačkoli tento krok není povinný, doporučuje se zavřít všechny programy, aby mohl instalační program aktualizovat soubory v počítači bez nutnosti nového zavedení systému.
- Instalace produktů DB2 z virtuální jednotky či z nenamapované síťové jednotky (jako je například jednotka *\\hostname\sharename* v Průzkumníku systému Windows) není podporována. Před pokusem o instalování produktů DB2 je třeba síťový disk namapovat na písmeno jednotky systému Windows (například Z:).

### **Omezení**

- v V jednom uživatelském učtu nemůže být spuštěna více než jedna instance Průvodce nastavením DB2.
- v Název kopie produktu DB2 ani název instance nemohou začínat číslicí.Název kopie produktu DB2 je omezen na 64 anglických znaků ze sad A-Z, a-z a 0-9.
- v Název kopie produktu DB2 i název instance musí být v rámci kopií produktu DB2 jedinečné.
- v Použití funkcí XML je omezeno na databáze s jedinou databázovou oblastí.
- v Je-li nainstalován některý z následujících produktů, nelze do stejné cesty nainstalovat žádný další databázový produkt DB2:
	- IBM Data Server Runtime Client
	- IBM Data Server Driver Package
	- *Informační centrum DB2*
- v Do polí Průvodce nastavením DB2 nelze zadat jiné než anglické znaky.

v Je-li v operačním systému Windows Vista nebo Windows 2008 nebo novějším povoleno rozšířené zabezpečení, mohou lokální příkazy a aplikace produktu DB2 spouštět pouze uživatelé patřící do skupiny DB2ADMNS nebo DB2USERS. Důvodem je, že funkce rozšířeného zabezpečení (řízení přístupu uživatelů) omezuje oprávnění, která mají lokální administrátoři při výchozím nastavení. Uživatelé nepatřící do jedné z uvedených dvou skupin nebudou mít přístup ke čtení k lokální datům konfigurace a aplikací produktu DB2.

### **Postup**

Chcete-li spustit Průvodce nastavením DB2, postupujte takto:

- 1. Přihlaste se do systému pomocí lokálního administrátorského účtu, který jste definovali pro instalaci produktu DB2.
- 2. Pokud máte disk DVD databázového produktu DB2, vložte jej do příslušné jednotky. Je-li povolena funkce automatického spuštění, spustí se automaticky Příruční panel nastavení DB2. Nedojde-li k automatickému spuštění, přejděte na disk DVD databázového produktu DB2 pomocí Průzkumníka systému Windows a poklepáním na ikonu setup spusťte Příruční panel nastavení DB2.
- 3. Pokud jste databázový produkt DB2 stáhli z webu Passport Advantage, spusť te spustitelný soubor a rozbalte instalační soubory databázového produktu DB2. Pomocí Průzkumníka systému Windows přejděte do instalačních souborů databázového produktu DB2 a poklepáním na ikonu setup spusť te Příruční panel nastavení DB2.
- 4. Na příručním panelu Nastavení DB2 se můžete seznámit s požadavky instalace a s poznámkami k verzi, nebo můžete přejít přímo k instalaci. Pokud chcete, přečtěte si aktuální poznámky k verzi a předpoklady instalace.
- 5. Klepněte na tlačítko **Instalace produktu**. Otevře se okno Instalace produktu se seznamem produktů, které lze instalovat.

Nejsou-li v počítači dosud nainstalovány žádné databázové produkty DB2, spuste instalaci klepnutím na tlačítko **Instalovat nový**. Instalací vás budou provázet výzvy Průvodce nastavením DB2.

Pokud je již v počítači nainstalován alespoň jeden databázový produkt DB2, máte následující možnosti:

- v Chcete-li vytvořit novou kopii produktu DB2, klepněte na volbu **Instalovat nový**.
- v Chcete-li aktualizovat existující kopii produktu DB2, přidat funkci do existující kopie DB2, upgradovat existující kopii DB2 verze 8, verze 9.1 či verze 9.5 nebo nainstalovat doplňkový produkt, klepněte na volbu **Pracovat s existující**.
- 6. Průvodce nastavením DB2 zjistí jazyk používaný v systému a vyvolá instalační program v tomto jazyku. Pro zbývající kroky instalace je k dispozici kontextová nápověda. Chcete-li vyvolat kontextovou nápovědu, klepněte na tlačítko **Nápověda** nebo stiskněte klávesu **F1**. Instalaci můžete kdykoli ukončit klepnutím na tlačítko **Storno**.

### **Výsledky**

Databázový produkt DB2 bude standardně nainstalován do adresáře *Program\_Files*\IBM\ sqllib, kde *Program\_Files* označuje umístění adresáře Program Files.

Při instalaci do systému, v němž je tento adresář již použit, bude k instalační cestě databázového produktu DB2 přidána přípona \_*xx*, kde *xx* je číselná hodnota začínající od 01 a zvyšující se s každou další nainstalovanou kopií produktu DB2.

V případě potřeby můžete také zadat vlastní instalační cestu databázového produktu DB2.

### **Další potřebné akce**

• Ověřte instalaci.

• Proveďte požadované poinstalační úlohy.

Informace o chybách zjištěných během instalace naleznete v souboru s protokolem o instalaci, jenž je umístěn v adresáři My Documents\DB2LOG\. Soubor s protokolem používá následující formát: DB2-*Zkratka\_produktu*-*Datum\_Čas*.log, např. DB2-ESE-Tue Apr 04 17\_04\_45 2008.log.

Pokud se jedná o novou instalaci produktu DB2 v 64bitovém operačním systému Vista a budete používat 32bitového poskytovatele rozhraní OLE DB, je třeba ručně registrovat knihovnu DLL IBMDADB2. K registraci knihovny DLL slouží následující příkaz: c:\windows\SysWOW64\regsvr32 /s c:\*Program\_Files*\IBM\SQLLIB\bin\ibmdadb2.dll

, kde parametr *Program\_Files* reprezentuje umístění adresáře Program Files.

Chcete-li mít z databázového produktu DB2 přístup k dokumentaci k produktům DB2 umístěné v lokálním počítači nebo v jiném počítači ve stejné síti, je třeba nainstalovat *Informační centrum DB2*. *Informační centrum DB2* obsahuje dokumentaci k databázovému systému DB2 a k souvisejícím produktům DB2. Informace o produktu DB2 jsou standardně načítány z webu, pokud není k dispozici lokální instalace *Informačního centra DB2*.

### **Mezní hodnoty paměti produktů DB2 Express Edition a DB2 Workgroup Server Edition**

Při instalaci produktu DB2 Express Edition je maximální povolená velikost paměti pro instanci 4 GB.

Při instalaci produktu DB2 Workgroup Server Edition je maximální povolená velikost paměti pro instanci 16 GB.

Množství paměti alokované pro instanci je určeno konfiguračním parametrem správce databází **INSTANCE\_MEMORY**.

### **Důležité poznámky týkající se upgradu z verze 9.1 nebo 9.5:**

- v Pokud konfigurace paměti pro databázový produkt DB2 verze 9.1 překročí povolený limit, může se stát, že databázový produkt DB2 nebude po upgradu na aktuální verzi možné spustit.
- v Správce automatického vyladění paměti nemůže zvýšit celkový limit paměti pro instance nad mezní hodnotu danou licencí.

# <span id="page-26-0"></span>**Kapitola 5. Instalace serverů DB2 pomocí Průvodce nastavením DB2 (Linux)**

Tato úloha popisuje spuštění Průvodce nastavením DB2 v operačních systémech Linux. Průvodce nastavením DB2 slouží k definování předvoleb instalace a k instalaci databázového produktu DB2 do systému.

#### **Před tím, než začnete**

Před spuštěním Průvodce nastavením DB2 musí být splněny následující předpoklady:

- Zkontrolujte, že váš systém splňuje požadavky na instalaci, paměť a disk.
- v Zkontrolujte, zda je instalován podporovaný prohlížeč (Firefox verze 2.0 nebo novější, Mozilla verze 1.7 nebo novější nebo SeaMonkey verze 1.1.4).
- v Server DB2 lze nainstalovat prostřednictvím uživatelského účtu s oprávněním root nebo účtu bez oprávnění root. Další informace týkající se instalace bez oprávnění root lze najít v souvisejících tématech.
- v Musí být k dispozici obraz databázového produktu DB2. Obraz instalace produktu DB2 získáte zakoupením fyzického nosiče DVD databázového produktu DB2 nebo stažením obrazu instalace z webu Passport Advantage.
- v Pokud instalujete jinou než anglickou verzi databázového produktu DB2, je třeba mít příslušné balíky jazykové podpory.
- v Průvodce nastavením DB2 je grafický instalační program. Chcete-li v počítači spustit Průvodce nastavením DB2, musí v něm být nainstalován software typu X Windows schopný vykreslit grafické uživatelské rozhraní. Zkontrolujte, zda je server X Windows spuštěn. Zkontrolujte, že jste správně exportovali displej. Příklad: export DISPLAY=9.26.163.144:0.
- v Pokud je v daném prostředí použit zabezpečovací software, je nutné před spuštěním Průvodce nastavením DB2 vytvořit vyžadované uživatelské účty DB2.
- Chcete-li použít produkt IBM Tivoli Monitoring for Databases: DB2 Agent, vyhledejte před instalací produktu DB2 podrobné informace o případných omezeních v tématu ″Instalace produktu IBM Tivoli Monitoring for Databases: DB2 Agent s instalačním programem produktu DB2″.

#### **Omezení**

- v V jednom uživatelském učtu nemůže být spuštěna více než jedna instance Průvodce nastavením DB2.
- v Použití funkcí XML je omezeno na databáze definované s kódovou sadou UTF-8 a obsahující pouze jednu databázovou oblast.
- v Do polí Průvodce nastavením DB2 nelze zadat jiné než anglické znaky.

### **Postup**

Chcete-li spustit Průvodce nastavením DB2, postupujte takto:

1. Pokud máte k dispozici fyzický disk DVD databázového produktu DB2, zadáním následujícího příkazu přejděte do adresáře, k němuž je připojen disk DVD s databázovým produktem DB2:

cd /*dvdrom*

kde /*dvdrom* reprezentuje bod připojení disku DVD databázového produktu DB2.

- 2. Pokud jste stáhli obraz databázového produktu DB2, je třeba soubor s produktem dekomprimovat a rozbalit archiv TAR.
	- a. Extrahujte soubor produktu:

gzip -d *produkt*.tar.gz

kde *produkt* je název stahovaného produktu.

b. Rozbalte archiv TAR obsahující soubor s produktem:

### **Operační systémy Linux**

tar -xvf *produkt*.tar

kde *produkt* je název stahovaného produktu.

c. Změňte adresář:

cd ./*produkt*

kde *produkt* je název stahovaného produktu.

**Poznámka:** Pokud jste stáhli balík jazykové podpory, rozbalte jej pomocí příkazu untar do téhož adresáře. Podadresáře (například ./nlpack) tak budou vytvořeny ve stejném nadřazeném adresáři a instalační program bude moci najít obrazy instalace automaticky bez zobrazení výzvy.

- 3. Zadáním příkazu ./db2setup v adresáři, kde je umístěn obraz databázového produktu, spust'te Průvodce nastavením DB2.
- 4. Otevře se okno Příruční panel nastavení IBM DB2. Z tohoto okna můžete zobrazit předpoklady instalace či poznámky k verzi, nebo přistoupit přímo k instalaci. Je možné si přečíst aktuální poznámky k verzi a předpoklady instalace.
- 5. Klepněte na tlačítko **Instalace produktu**. Otevře se okno **Instalace produktu** se seznamem produktů, které lze instalovat.

Zahajte instalaci klepnutím na volbu **Instalovat nový**. Instalací vás budou provázet výzvy Průvodce nastavením DB2.

Po spuštění instalace postupujte jednotlivými instalačními panely Průvodce nastavením DB2 a proveď te nastavení voleb. Ke zbývajícím krokům instalace je k dispozici nápověda. Chcete-li vyvolat kontextovou nápovědu, klepněte na tlačítko **Nápověda** nebo stiskněte klávesu F1. Instalaci můžete kdykoli ukončit klepnutím na tlačítko **Storno**.

### **Výsledky**

Instalace databázového produktu DB2 uživatelů bez oprávnění root jsou vždy umístěny do adresáře *\$HOME*/sqllib, kde položka *\$HOME* představuje domovský adresář daného uživatele bez oprávnění root.

Instalace databázového produktu DB2 uživatelů s oprávněním root jsou standardně umístěny do :

**Linux** /opt/ibm/db2/V9.7

Při instalaci do systému, v němž je tento adresář již použit, bude k instalační cestě databázového produktu DB2 přidána přípona *\_xx*, kde *\_xx* je číselná hodnota začínající od 01 a zvyšující se s každou další nainstalovanou kopií produktu DB2.

V případě potřeby můžete také zadat vlastní instalační cestu databázového produktu DB2.

Pro instalační cesty DB2 mohou platit následující pravidla:

• Může obsahovat malá písmena  $(a-z)$ , velká písmena  $(A-Z)$  a znak podtržítka  $($ ).

- v Její délka nesmí překročit 128 znaků.
- Nesmí obsahovat znak mezery.
- v Nesmí obsahovat znaky mimo anglickou abecedu.

Soubory žurnálu pro instalaci jsou následující:

- v Soubor žurnálu pro nastavení produktu DB2. Do tohoto souboru jsou ukládány všechny informace o instalaci produktu DB2, včetně chyb.
	- V případě instalací uživatelů s oprávněním root má soubor žurnálu nastavení produktu DB2 název db2setup.log.
	- V případě instalací uživatelů bez oprávnění root má soubor žurnálu nastavení produktu DB2 název db2setup\_*jméno\_uživatele*.log, kde *jméno\_uživatele* je ID uživatele bez oprávnění root, pod kterým byla instalace provedena.
- v Soubor protokolu chyb produktu DB2. Do tohoto souboru jsou zaznamenávány všechny chybové výstupy vrácené modulem jazyka Java™ (například výjimky a informace o nich).
	- V případě instalací uživatelů s oprávněním root má soubor protokolu chyb produktu DB2 název db2setup.err.
	- V případě instalací uživatelů bez oprávnění root má soubor protokolu chyb produktu DB2 název db2setup\_*jméno\_uživatele*.err, kde *jméno\_uživatele* je ID uživatele bez oprávnění root, pod kterým byla instalace provedena.

Tyto soubory žurnálu jsou standardně umístěny v adresáři /tmp. Umístění souborů žurnálů můžete změnit.

Soubor db2setup.his se již nepoužívá. Namísto něj instalační program produktu DB2 uloží kopii souboru žurnálu nastavení DB2 v adresáři DB2\_DIR/install/logs/ a přejmenuje jej na db2install.history. Pokud tento název již existuje, instalační program produktu DB2 použije název db2install.history.*xxxx*, kde *xxxx* je číslo v rozsahu 0000-9999 podle počtu instalací v daném počítači.

Pro každou kopii instalace existuje samostatný seznam souborů historie. Je-li některá kopie instalace odebrána, budou spolu s ní odebrány i soubory historie umístěné v příslušné instalační cestě. Akce kopírování se provádí téměř na konci instalace a v případě zastavení nebo předčasného ukončení programu před dokončením instalace nebude soubor historie vytvořen.

### **Další potřebné akce**

- Ověřte instalaci.
- Proveďte požadované poinstalační úlohy.

Balíky jazykové podpory lze také instalovat spuštěním příkazu ./db2setup z adresáře, kde je balík jazykové podpory umístěn, po provedení instalace databázového produktu DB2.

Chcete-li mít v systému Linux x86 z databázového produktu DB2 přístup k dokumentaci k produktům DB2 umístěné v lokálním počítači nebo v jiném počítači ve stejné síti, je nutné nainstalovat komponentu *Informační centrum DB2*. *Informační centrum DB2* obsahuje dokumentaci k databázovému systému DB2 a k souvisejícím produktům DB2.

### **Mezní hodnoty paměti produktů DB2 Express Edition a DB2 Workgroup Server Edition**

Při instalaci produktu DB2 Express Edition je maximální povolená velikost paměti pro instanci 4 GB.

Při instalaci produktu DB2 Workgroup Server Edition je maximální povolená velikost paměti pro instanci 16 GB.

Množství paměti alokované pro instanci je určeno konfiguračním parametrem správce databází **INSTANCE\_MEMORY**.

### **Důležité poznámky týkající se upgradu z verze 9.1 nebo 9.5:**

- v Pokud konfigurace paměti pro databázový produkt DB2 verze 9.1 nebo 9.5 překročí povolený limit, může se stát, že databázový produkt DB2 nebude po upgradu na aktuální verzi možné spustit.
- v Správce automatického vyladění paměti nemůže zvýšit celkový limit paměti pro instance nad mezní hodnotu danou licencí.

<span id="page-30-0"></span>**Část 3. Ověření instalace**

## <span id="page-32-0"></span>**Kapitola 6. Ověření instalace serverů DB2 pomocí modulu Začínáme s produktem DB2 (Linux a Windows)**

Přístupem k datům vzorové databáze SAMPLE můžete ověřit, zda byla instalace serveru DB2 úspěšně dokončena.

Abyste mohli provést tuto úlohu, musíte mít nainstalovány komponenty Řídicí centrum a Začínáme s produktem DB2.

Komponenta Začínáme s produktem DB2 je uvedena jako komponenta Začínáme v okně výběru funkcí Průvodce nastavením DB2. Tato komponenta je nainstalována jako součást typické instalace, nebo může být vybrána při provádění vlastní instalace.

Komponenta Řídicí centrum je dostupná jen na platformách Linux (pouze v počítačích s procesory x86 a AMD64/EM64T) a Windows (pouze v počítačích s procesory x86 a AMD64/EM64T).

- 1. V systému Linux se přihlaste k systému jako vlastník instance.
- 2. Spuštění modulu Začínáme s produktem DB2:
	- v V systému Windows klepněte na tlačítko **Start** a vyberte postupně volby **Programy -> IBM DB2 -> [***Název kopie DB2***] -> Instalační nástroje > Začínáme s produktem DB2**.
	- v V systémech Linux a Windows můžete komponentu Začínáme s produktem DB2 spustit také zadáním příkazu **db2fs**.
- 3. Z nabídnutých možností můžete vybrat typ vytvářených databázových objektů a umístění databáze. V systému Windows můžete vybrat jednotku, v níž chcete vytvořit databázi SAMPLE, a v systému Linux můžete vybrat adresář, v němž má být databáze SAMPLE vytvořena.
- 4. Zpracování tohoto příkazu může trvat několik minut. Jakmile je vzorová databáze SAMPLE vytvořena, zobrazí se zpráva o dokončení. Klepněte na tlačítko **OK**.
- 5. Spuste modul Řídicí centrum. V systému Windows klepněte na volbu **Start** a poté postupně vyberte volby **Programy -> IBM DB2 -> [***Název kopie DB2***] -> Nástroje pro obecnou administraci —> Řídicí centrum**. V systémech Linux zadejte příkaz db2cc.
- 6. Rozbalením stromu objektů v levém podokně obrazovky Řídicí centrum zobrazte databázi SAMPLE a objekty databáze SAMPLE. Výběrem objektu Tabulky zobrazte v pravém podokně obrazovky Řídicí centrum všechny tabulky databáze SAMPLE. Klepněte pravým tlačítkem myši na linku s názvem tabulky a vyberte příkaz Dotaz. Spuste dotaz klepnutím na spouštěcí tlačítko v okně editoru příkazů a prohlédněte si výslednou sadu.

Po ověření instalace můžete vzorovou databázi SAMPLE odebrat a uvolnit tak prostor na disku. Máte-li však v plánu používat ukázkové aplikace SAMPLE, je třeba ukázkovou databázi zachovat.

Chcete-li zrušit databázi SAMPLE, zadejte příkaz db2 drop database sample.

Pomocí modulu Začínáme s produktem DB2 můžete také vyhledat aktualizace produktů a ujistit se, zda máte k dispozici všechny dostupné aktualizace a vylepšení produktů DB2.

## <span id="page-34-0"></span>**Kapitola 7. Ověření instalace pomocí příkazového procesoru (CLP)**

Instalaci můžete ověřit vytvořením vzorové databáze SAMPLE spuštěním příkazu SQL pro načtení ukázkových dat.

#### **Předpoklady**

- v V systému musí být nainstalována komponenta vzorové databáze SAMPLE uvedená ve výběru funkcí, která je součástí typické instalace.
- v Musíte pracovat jako uživatel s oprávněním SYSADM.

Chcete-li ověřit instalaci, postupujte takto:

- 1. Přihlaste se do systému pomocí uživatelského účtu s oprávněním SYSADM.
- 2. Zadáním příkazu db2start spusťte správce databází.
- 3. Zadáním příkazu db2sampl vytvořte vzorovou databázi SAMPLE.

Zpracování tohoto příkazu může trvat několik minut. Nezobrazí se žádná zpráva o dokončení. Proces je dokončen, jakmile se opět zobrazí kurzor příkazového řádku.

Vzorová databáze SAMPLE je po vytvoření automaticky katalogizována s aliasem databáze SAMPLE.

4. Připojte se k databázi SAMPLE, načtěte seznam všech zaměstnanců pracujících v oddělení 20 a obnovte databázové připojení. V příkazovém procesoru (CLP) zadejte následující příkazy:

connect to sample "select  $*$  from staff where dept =  $20"$ connect reset

Výstup by měl vypadat přibližně následovně:

| T D | NAMF        | DFPT | JOB.     | YEARS SALARY |             | COMM   |
|-----|-------------|------|----------|--------------|-------------|--------|
|     | 10 Sanders  |      | 20 Mgr   |              | 98357.50    |        |
|     | 20 Pernal   |      | 20 Sales |              | 8 78171.25  | 612.45 |
|     | 80 James    |      | 20 Clerk |              | $-43504.60$ | 128.20 |
|     | 190 Sneider |      | 20 Clerk |              | 8 34252.75  | 126.50 |
|     |             |      |          |              |             |        |

<sup>4</sup> record(s) selected.

Po ověření instalace můžete vzorovou databázi SAMPLE odebrat a uvolnit tak prostor na disku. Chcete-li zrušit databázi SAMPLE, zadejte příkaz db2 drop database sample.
## **Kapitola 8. Vytvoření vlastní databáze pomocí průvodce Vytvořit databázi s automatickou údržbou**

Použití průvodce Vytvořit databázi s automatickou údržbou představuje nejrychlejší způsob nastavení vlastní databáze. Na základě poskytnutých základních informací provede průvodce následující akce:

- v vytvoří novou databázi na zvoleném disku nebo ve zvoleném adresáři,
- v přiřadí prostor na disku pro data,
- nakonfiguruje novou databázi pro optimální výkon,
- v zapne automatickou údržbu,
- nakonfiguruje upozornění e-mailem nebo zprávou pageru, vyžaduje-li databáze vnější zásah.

Průvodce Vytvořit databázi s automatickou údržbou lze spustit z modulu Začínáme s produktem DB2 nebo přímo z Řídicího centra.

#### **Předpoklady**

- v Pokud chcete průvodce spustit z modulu Začínáme s produktem DB2, musíte mít také nainstalovánu komponentu Začínáme s produktem DB2. Modul Začínáme s produktem DB2 je součástí skupiny komponent Začínáme v průvodci nastavením DB2. Tato komponenta je nainstalována jako součást typické instalace, nebo může být vybrána při provádění vlastní instalace.
- v K provedení této úlohy musíte mít oprávnění SYSADM nebo SYSCTRL.
- v V systému Linux je pro spuštění modulu Začínáme s produktem DB2 a modulu Řídicí centrum v počítači vyžadován software Xwindow umožňující zobrazení grafického uživatelského rozhraní. Zkontrolujte, že jste správně exportovali displej. Příklad: export DISPLAY=9.26.163.144:0.
- v V systému Linux zkontrolujte, zda jste přihlášeni jako vlastník instance (standardně db2inst1). Instance je prostředí logické správy databází, v němž se provádí katalogizace databází a nastavují konfigurační parametry.
- 1. Přihlašte se do systému pomocí uživatelského účtu, který chcete použít k vytvoření databáze.
- 2. Spusťte průvodce Vytvořit databázi s automatickou údržbou jedním z následujících způsobů:
	- v V modulu Začínáme s produktem DB2: Klepněte na tlačítko **Vytvořit vlastní databázi**.
	- v V Řídicím centru: Klepněte na složku **Všechny databáze**. Klepněte na položku **Vytvořit novou databázi** na panelu **Všechny databáze**.
- 3. Postupujte podle kroků průvodce. Zadejte několik podrobností a předvoleb pro novou databázi včetně jejího názvu a kontaktů, které je v různých situacích třeba upozornit.

Pokud jste databázi vytvořili z modulu Začínáme s produktem DB2, budete nyní pravděpodobně chtít pro prozkoumání a zahájení práce s databázi spustit Řídicí centrum. Chcete-li to provést, klepněte na tlačítko **Pracovat s databází** v modulu Začínáme s produktem DB2.

## **Kapitola 9. Položky hlavní nabídky pro nástroje DB2 tools (Linux)**

Po instalaci můžete do hlavní nabídky přidat několik nástrojů DB2.

V operačních systémech Linux lze do hlavní nabídky přidat následující nástroje DB2:

- kontrola aktualizací produktu DB2
- Příkazový procesor (CLP)
- Příkazový procesor Plus (CLPPlus)
- Asistent pro konfiguraci
- Řídicí centrum
- Začínáme s produktem DB2
- systém Query Patroller.

Tyto nástroje DB2 lze do hlavní nabídky přidat automaticky nebo ručně. Položky hlavní nabídky jsou automaticky vytvořeny při spuštění libovolného z následujících příkazů DB2:

- db2icrt
- db2iupdt
- db2nrcfg
- db2nrupdt.

Příkazy db2icrt a db2iupdt musí spustit uživatel root. Příkazy db2nrcfg a db2nrupdt slouží pro instalace bez oprávnění uživatele root a jsou spouštěny vlastníkem instance.

Je možné, že se položky nabídky zobrazí až po restartování pracovní plochy.

Položky hlavní nabídky jsou automaticky odebrány při spuštění libovolného z následujících příkazů:

- v db2\_deinstall (odebere pouze položky nabídky pro instance DB2 bez oprávnění uživatele root při odebírání instalace bez oprávnění uživatele root)
- db2idrop.

Položky hlavní nabídky lze dále vytvořit či odebrat ručně spuštěním následujících příkazů:

- db2addicons přidání položek nabídky;
- db2rmicons odebrání položek nabídky.

Před spuštěním příkazu db2addicons je třeba, aby bylo prostředí instance DB2 nastaveno na aktuálního uživatele. K nastavení prostředí instance slouží následující příkazy: *domovský\_adresář\_instance*/sqllib/db2profile (pro uživatele prostředí Bourne shell a Korn), nebo *domovský adresář instance*/sqllib/db2chsrc (pro uživatele prostředí C shell), přičemž parametr *domovský\_adresář\_instance* označuje domovský adresář vlastníka instance.

**Část 4. Poskytování licencí produktu DB2**

## <span id="page-42-0"></span>**Kapitola 10. Soubory licencí DB2**

S databázovými produkty DB2 souvisejí dva typy licenčních souborů: *základní licenční klíče* a *úplné licenční klíče*. Tyto licenční klíče jsou uloženy v souborech neformátovaného textu, které se obvykle nazývají *soubory licencí* nebo *licenční certifikáty*.

"Základní" licence neposkytuje žádná užívací práva. Je obsažena na instalačním médiu databázového produktu DB2 a použije se automaticky v rámci procesu instalace. Příklad: Soubor db2ese.lic je souborem základní licence pro produkt DB2 Enterprise Server Edition.

Licenční klíče jsou vyžadovány pro všechny databázové produkty DB2 (včetně produktu DB2 Connect) a pro všechny volitelné komponenty databázového systému. Licenční klíč je umístěn v adresáři /db2/license aktivačního disku CD, který je dodáván mezi instalačními médii produktu. Příklad: Soubor db2ese\_u.lic tvoří licenční klíč a nachází se na disku CD *DB2 Enterprise Server Edition for Linux, UNIX, and Windows - Authorized User Option Activation*. Licenční klíče standardně nejsou používány během instalace databázového produktu DB2. Pro následující produkty však neexistuje aktivační disk CD a jejich licence je proto automaticky použita během procesu instalace: DB2 Express-C a DB2 Connect Personal Edition. Dalším zvláštním případem je produkt DB2 Personal Edition. Ačkoli pro produkt DB2 Personal Edition existuje aktivační disk CD, je jeho licence rovněž automaticky použita během instalace.

Seznam souborů licencí naleznete v tabulce [Tabulka 3 na stránce 38.](#page-43-0)

Obecně lze licence k databázovým produktům DB2 zakoupit buď na procesor (s cenami stanovenými podle hodnotových jednotek procesorů PVU), nebo na autorizovaného uživatele. Produkt DB2 Express Edition lze zakoupit podle počtu serverů. Produkt IBM Database Enterprise Developer Edition je licencován podle počtu vývojářů. Výjimkou je funkce DB2 Storage Optimization Feature, kterou lze zakoupit pouze podle PVU (a pouze v případě, že je základní databázový systém rovněž licencován podle počtu PVU).

Pokud jste zakoupili databázový produkt DB2 spolu s komponentami, jejichž ceny jsou stanoveny zvlášť, bude nutné použít více licenčních klíčů. Každému databázovému produktu DB2 a komponentě DB2 bude náležet vlastní licenční klíč. Všechny komponenty musí být získány na základě stejné poplatkové metriky jako základní databázový produkt DB2. Příklad: Zakoupíte-li produkt DB2 Enterprise Server Edition s licencí podle počtu procesorů, je třeba komponentu DB2 Performance Optimization Feature zakoupit stejným způsobem.

Pokud jste si databázový produkt DB2 nebo komponentu stáhli z některého z níže uvedených webových serverů a nemáte k dispozici aktivační disk CD, můžete získat licenční klíče následujícím postupem:

- v Passport Advantage: Obraz aktivačního disku CD můžete získat na webovém serveru Passport Advantage: [http://www.ibm.com/software/lotus/passportadvantage/.](http://www.ibm.com/software/lotus/passportadvantage/) Při použití webu Passport Advantage je nutné stáhnout obraz aktivačního disku CD pro každou komponentu a produkt samostatně.
- v PartnerWorld: Vyžádejte si odpovídající licenční klíč u společnosti PartnerWorld. Další informace naleznete na webovém serveru PartnerWorld: [http://www.ibm.com/](http://www.ibm.com/partnerworld/pwhome.nsf/weblook/index_pub.html) [partnerworld/pwhome.nsf/weblook/index\\_pub.html](http://www.ibm.com/partnerworld/pwhome.nsf/weblook/index_pub.html)
- v Centrální webové servery podpory a oprav systému DB2: Pokud jste nezakoupili licenční klíč, obrať te se na obchodního zástupce společnosti IBM.

<span id="page-43-0"></span>Po získání vhodných licenčních klíčů byste tyto klíče měli použít dříve, než začnete pracovat s databázovým produktem DB2. Tato akce se označuje také jako registrace licenčního klíče nebo přidání licence. Registrace licenčního klíče pro databázové produkty DB2 je doporučena jako mechanismus pro sledování a rozlišování databázových produktů a funkcí DB2, které jsou instalovány v systému. Licenční podmínky pro databázový produkt DB2 naleznete na adrese [http://www.ibm.com/software/sla.](http://www.ibm.com/software/sla)

Správa licencí pro databázové produkty a komponenty systému DB2 je prováděna pomocí následujících nástrojů:

- v příkaz nástroje pro správu licencí db2licm,
- v Centrum licencí v rámci Řídicího centra.

*Tabulka 3. Soubory licencí DB2*

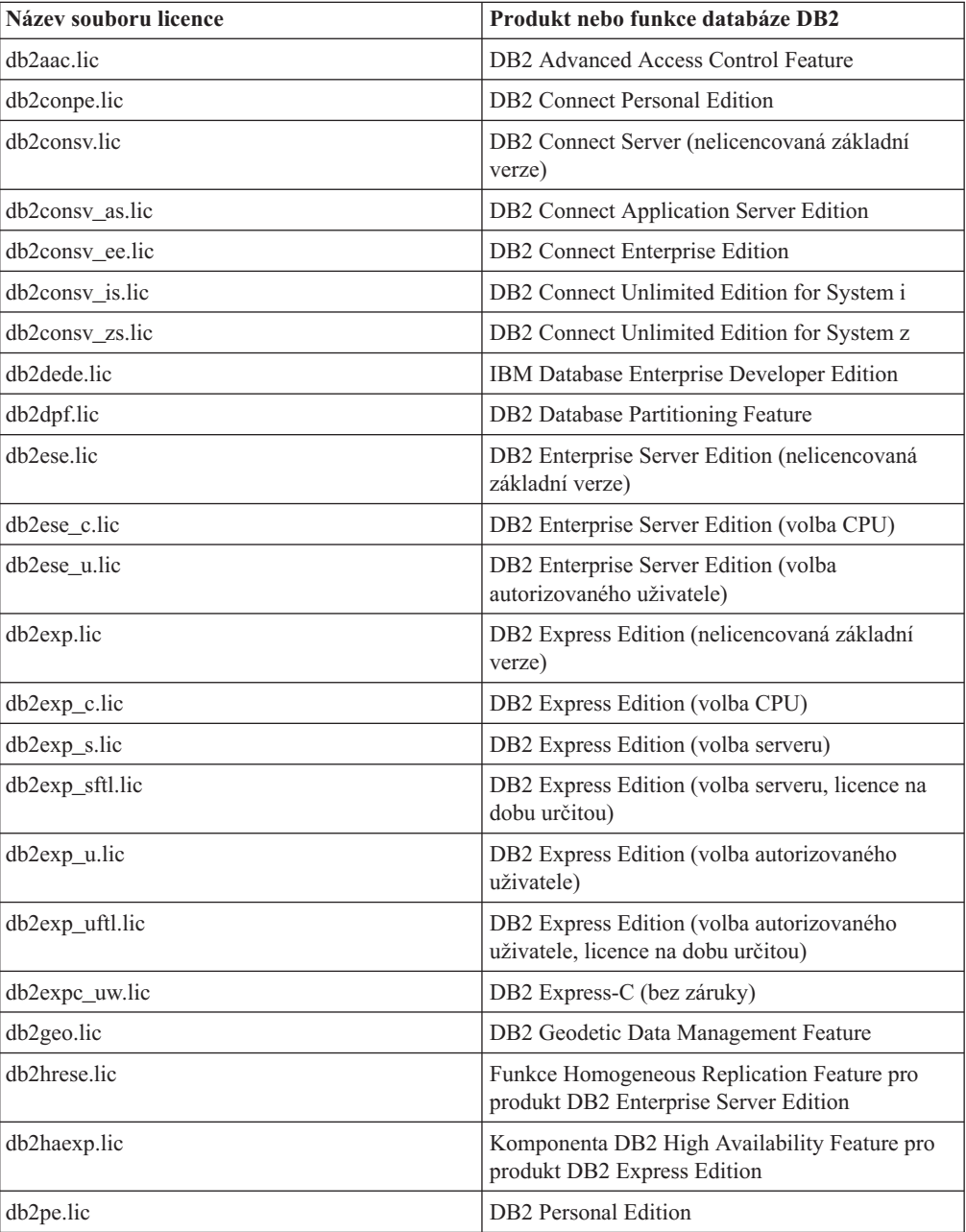

| Název souboru licence | Produkt nebo funkce databáze DB2                                                                |
|-----------------------|-------------------------------------------------------------------------------------------------|
| db2poese.lic          | Komponenta DB2 Performance Optimization<br>Feature pro produkt DB2 Enterprise Server<br>Edition |
| db2so.lic             | DB2 Storage Optimization Feature                                                                |
| db2wse.lic            | DB2 Workgroup Server Edition (nelicencovaná<br>základní verze)                                  |
| db2wse c.lic          | DB2 Workgroup Server Edition (volba CPU)                                                        |
| db2wse u.lic          | DB2 Workgroup Server Edition (volba<br>autorizovaného uživatele)                                |
| bwdb2.lic             | Funkce Base Warehouse pro produkt DB2                                                           |
| ewdb2.lic             | Funkce Enterprise Warehouse pro produkt DB2                                                     |
| iwebe.lic             | InfoSphere Warehouse Enterprise Base Edition                                                    |
| iwde.lic              | InfoSphere Warehouse Developer Edition                                                          |
| iwdpb_c.lic           | InfoSphere Warehouse Departmental Base Edition<br>- volba CPU                                   |
| iwdpb_u.lic           | InfoSphere Warehouse Departmental Base Edition<br>- volba autorizovaného uživatele              |
| iwdp_c.lic            | InfoSphere Warehouse Departmental Edition -<br>volba CPU                                        |
| iwdp_u.lic            | InfoSphere Warehouse Departmental Edition -<br>volba autorizovaného uživatele                   |
| iwee.lic              | InfoSphere Warehouse Enterprise Edition                                                         |
| sam31.lic             | IBM Tivoli System Automation for<br>Multiplatforms (SA MP)                                      |

*Tabulka 3. Soubory licencí DB2 (pokračování)*

Licenční soubory, jejichž názvy končí příponou \_t.lic, obsahují zkušební licence.

## **Kapitola 11. Registrace licenčního klíče produktu DB2 nebo funkce pomocí příkazu db2licm**

Pomocí příkazu db2licm použijte pro daný produkt licenční certifikát (tento proces se také označuje jako registrace licenčního klíče).

K provedení této úlohy musíte mít k dispozici správný soubor licence (\*.lic). Další informace naleznete v části [Kapitola 10, "Soubory licencí DB2", na stránce 37.](#page-42-0)

V operačních systémech Windows mohou příkaz db2licm s parametrem **-a** použít pouze členové místních skupin administrátorů a zkušených uživatelů.

v V operačních systémech Windows lze licenční klíč produktu DB2 zaregistrovat pomocí následujícího příkazu:

*cesta\_k\_instanci\_db2*\bin\db2licm -a *název\_souboru*

kde *cesta\_k\_instanci\_db2* představuje adresář, ve kterém byla vytvořena instance produktu DB2, a *název\_souboru* je úplná cesta a název licenčního souboru, který odpovídá zakoupenému produktu nebo komponentě.

v V operačních systémech Linux lze licenční klíč produktu DB2 zaregistrovat pomocí následujícího příkazu:

*INSTHOME*/sqllib/adm/db2licm -a *název\_souboru*

kde *INSTHOME* reprezentuje domovský adresář vlastníka instance a *název\_souboru* je úplná cesta a název licenčního souboru, který odpovídá zakoupenému produktu nebo komponentě. Příkaz db2licm lze nalézt také v cestě, kde je nainstalován databázový produkt DB2. Jedná se například o adresář /opt/ibm/db2/V9.7/adm v operačních systémech Linux, pokud byl použit výchozí instalační adresář.

## **Kapitola 12. Registrace licenčního klíče funkce nebo produktu DB2 pomocí modulu Centrum licencí**

K přidávání nových licencí v systémech Linux a Windows slouží okno Přidat licenci v Centru licencí. Tato akce se označuje také jako použití licenčních certifikátů nebo přidání licence.

**Důležité:** Centrum licencí bylo ve verzi 9.7 zamítnuto a v některé z budoucích verzí může být odebráno. Další informace naleznete v tématu "Nástroje Řídicího centra a server DAS (DB2 Administration Server) byly zamítnuty" v příručce *What's New for DB2 Version 9.7*.

K provedení této úlohy musíte mít k dispozici správný soubor licence (\*.lic). Další informace naleznete v části [Kapitola 10, "Soubory licencí DB2", na stránce 37.](#page-42-0) V operačních systémech Linux musí mít vlastník instance oprávnění ke čtení a k provádění pro adresář, ve kterém jsou umístěny soubory licence.

Chcete-li zaregistrovat licenční klíč produktu DB2, postupujte následovně:

- 1. Klepnutím na ikonu v Řídicím centru otevřete Centrum licencí. Vyberte systém, pro který chcete přidat novou licenci.
- 2. Vyberte instanci.
- 3. V poli **Instalované produkty** se zobrazí názvy produktů, které jste nainstalovali. Vyberte požadovaný produkt.
- 4. Vyberte příkaz **Přidat** z nabídky **Licence**. Otevře se okno Přidat licenci.
- 5. Vyberte licenční klíč (\*.lic), který chcete přidat.
- 6. Klepnutím na tlačítko **OK** přidejte vybraný licenční klíč.

Informace o licencích v Centru licencí budou okamžitě aktualizovány.

## **Kapitola 13. Kontrola licence produktu DB2**

Ke každému databázovému produktu a funkci DB2 je přidružen licenční klíč. Před použitím funkce nebo databázového produktu DB2 je nutné provést registraci pomocí tohoto licenčního klíče. Chcete-li zkontrolovat dodržování licenčních podmínek, spuste příkaz db2licm a vygenerujte sestavu shody.

**Poznámka:** Pokud jste nainstalovali obraz zkušební verze databázového produktu DB2, bude tento obraz zahrnovat přístup ke všem funkcím dostupným v používaném vydání.

- 1. Ujistěte se, že jste zaregistrovali licenční klíče pro nainstalované databázové produkty DB2.
	- a. Otevřete Centrum licencí nebo zadejte příkaz db2licm -l.
	- b. Podívejte se na údaj v poli Typ licence.
		- Pokud se zobrazuje zpráva Typ licence: "Vývojář", znamená to, že jste daný databázový produkt DB2 získali v rámci balíkuDatabase Enterprise Developer Edition for Linux, UNIX<sup>®</sup>, and Windows. V tom případě mají licenční podmínky balíku IBM Database Enterprise Developer Edition přednost před typickými licenčními podmínkami produktu DB2. licenční podmínky produktu.
		- Vidíte-li zprávu Typ licence: "Omezené použití", znamená to, že jste daný databázový produkt DB2 získali jako součást jiného produktu IBM. V tom případě licenční podmínky nadřazeného produktu mají přednost před typickými licenčními podmínkami pro produkt DB2. licenční podmínky produktu.
		- Údaj Typ licence: "Licence není registrována" znamená, že byl zaregistrován pouze základní licenční klíč. Měli byste zaregistrovat příslušný úplný licenční klíč pro daný databázový produkt DB2.
- 2. Ujistěte se, že jste zaregistrovali licenční klíče pro funkce produktu DB2.
	- a. Vygenerujte sestavu shody pomocí příkazu db2licm nebo dotazu na administrativní pohled ENV\_FEATURE\_INFO.
		- Chcete-li vygenerovat sestavu shody pomocí příkazu db2licm, zadejte následující příkaz:
			- db2licm -g *název\_souboru*

kde *název\_souboru* je cesta a název souboru, do kterého má být uložen výstup.

- v . Chcete-li vygenerovat sestavu shody z Centra licencí, vyberte příkaz **Licence** → **Generovat sestavu shody**.
- v Chcete-li zobrazit informace o shodě v administrativním pohledu ENV\_FEATURE\_INFO, připojte se k databázi a zadejte následující dotaz: SELECT \* FROM SYSIBMADM.ENV FEATURE INFO
- b. Analyzujte sestavu shody. Pokud nebyl zaregistrován licenční klíč pro použitou funkci produktu DB2, v sestavě shody bude u této funkce uveden text Porušení.
- 3. Problémy se shodou můžete vyřešit zaregistrováním příslušných licenčních klíčů nebo odebráním funkcí, u nichž došlo k porušení licenčních pravidel.

# **Kapitola 14. Aktualizace zkušební licence**

Pokud jste nainstalovali produkt DB2 se zkušební licencí a nyní jej chcete aktualizovat na verzi s plnou licencí, je nutné aktualizovat licenční klíč produktu.

Pomocí této metody nelze aktualizovat jeden produkt DB2 na jiný.

Pokud dosud neexistuje předchozí licencovaná kopie serverového produktu DB2, lze k instalaci libovolných produktů databázového serveru DB2 použít opravnou sadu Fix Pack jednotlivého serveru. V tomto případě je instalována zkušební licence.

Chcete-li aktualizovat licenci pro produkt DB2, postupujte následovně:

1. Opatřete si licenční klíč. Licenční klíč lze získat z následujících zdrojů:

- v z aktivačního klíče staženého z webu [Passport Advantage](http://www.ibm.com/software/howtobuy/passportadvantage/) nebo
- v prostřednictvím aktivačního disku CD, který jste získali jako součást fyzického balíku médií od zástupce společnosti IBM.
- 2. Zaregistrujte licenční klíč pomocí Centra licencí nebo příkazu db2licm.

**Poznámka:** Zkušební licenci produktu DB2 Enterprise Server Edition ve 32bitových systémech Linux nelze aktualizovat na licencovaný produkt.

**Část 5. Dodatky a přílohy**

# **Dodatek A. Instalace produktů DB2 pomocí souborů odpovědí**

### **Základy instalace pomocí souboru odpovědí**

Oproti případu instalace pomocí Průvodce nastavením DB2 umožňuje instalace produktu DB2 pomocí souboru odpovědí instalovat produkty DB2 bez zásahu uživatele.

*Soubory odpovědí* jsou textové soubory (pouze v angličtině) obsahující informace týkající se nastavení a konfigurace. Soubor odpovědí určuje parametry konfigurace a nastavení a produkty a komponenty, které mají být nainstalovány.

Tato metoda je užitečná nejen vzhledem k rozsáhlému využití implementací produktů DB2, ale také vzhledem k transparentnímu vložení procesu instalace systému DB2 do přizpůsobeného postupu instalace a nastavení.

Soubor odpovědí lze vytvořit kteroukoli z následujících metod:

v Úprava jednoho z dodaných ukázkových souborů odpovědí. Ukázkové soubory odpovědí se nacházejí na disku CD produktu DB2 v adresáři: db2/*platforma*/samples

kde *platforma* odkazuje k příslušné hardwarové platformě.

- v Uložení nastavení a konfiguračních dat pomocí Průvodce nastavením DB2 v závislosti na zadaných vstupních údajích. Vyberete-li v průvodci nastavením produktu DB2 volbu pro vytvoření souborů odpovědí, budou soubory odpovědí (jeden pro server a jeden pro danou oblast, v případě konfigurace v děleném prostředí s více oblastmi) standardně uloženy do tohoto umístění. Soubory odpovědí se v operačních systémech Windows standardně ukládají do složky My Documents a v operačních systémech Linux do adresáře /tmp.
- v Vytvoření souboru odpovědí podle existujícího nainstalovaného a konfigurovaného produktu DB2 za použití generátoru souboru odpovědí.

Instalace pomocí souboru odpovědí může být označována také jako tichá instalace či bezobslužná instalace.

### **Důležité informace týkající se souboru odpovědí**

Před prováděním instalace pomocí souboru odpovědí je nutné porozumět následujícím skutečnostem:

- v Ačkoli jsou formáty souborů odpovědí vytvořených ve verzi 8 a ve verzi 9 podobné, existují pro jednotlivé verze omezení týkající se možnosti použití souborů odpovědí. Jakýkoli soubor vygenerovaný v produktu DB2 verze 9 lze například použít pouze pro instalaci produktu DB2 verze 9 (například verze 9.5 nebo vyšší); soubor odpovědí nelze použít pro instalaci produktu DB2 verze 8. Platí to také opačně, totiž že soubory odpovědí vygenerované v produktu DB2 verze 8 nelze použít k instalaci produktu DB2 verze 9. Hlavním důvodem jsou povinná klíčová slova, která jsou ve verzi 9 nová.
- v Na platformách Linux nelze soubor odpovědí vytvořený pro instalaci uživatele root použít pro instalaci uživatele bez oprávnění root. Některá klíčová slova souboru odpovědí jsou platná pouze pro instalaci uživatelů root. Podrobné informace naleznete v tématech týkajících se klíčových slov souboru odpovědí.
- v Používáte-li Průvodce nastavením DB2, postupujte takto:
	- Při instalaci pomocí Průvodce nastavením DB2 lze nastavení uložit do souboru odpovědí v okně **Výběr instalační akci**.
- Vytváříte soubor odpovědí založený pouze na právě prováděné instalaci. Tato metoda je doporučena v případě jednoduché konfigurace nebo v případě, že chcete vytvořit soubor odpovědí určený k pozdějším úpravám.
- Soubor odpovědí je vygenerován pouze v případě, že umožníte dokončení procesu instalace a že je dokončen úspěšně. V případě zrušení nebo neúspěchu instalace nebude soubor odpovědí vytvořen.
- V parametru **-r** příkazu db2isetup nelze soubory odpovědí vytvořené pomocí této metody použít bez úpravy. Soubor odpovědí vytvořený pomocí Průvodce nastavením a používaný v příkazu db2isetup je nutné upravit tak, aby splňoval následující podmínky:
	- musí obsahovat klíčové slovo FILE,
	- nesmí obsahovat klíčová slova PROD, LIC\_AGREEMENT a INSTALL\_TYPE.
- Soubor odpovědí lze použít k instalaci identické konfigurace na všechny pracovní stanice v síti nebo k instalaci několika konfigurací produktu DB2. Tento soubor pak můžete distribuovat na pracovní stanice, na které chcete produkt nainstalovat.
- v Pokud použijete generátor souboru odpovědí, vytvoříte soubor odpovědí založený na existující instalaci. Tato metoda je doporučena v případě složitější instalace, například při ručně konfigurované instalaci. Použijete-li soubor odpovědí vygenerovaný generátorem souboru odpovědí, může být nutné zadat jména uživatelů a hesla.

### **Vytvoření souboru odpovědí pomocí Průvodce nastavením DB2**

Soubor odpovědí lze vytvořit pomocí Průvodce nastavením DB2 na základě prováděné instalace. Tento soubor odpovědí bude generován na základě nastavení vybraných v Průvodci nastavením DB2. Soubor odpovědí lze použít při pozdější neobsluhované instalaci se stejným nastavením.

Chcete-li vytvořit soubor odpovědí pomocí Průvodce nastavením DB2, postupujte takto:

- 1. Na příručním panelu nastavení produktu DB2 vyberte volbu **Instalovat nový**, pokud chcete nainstalovat nový produkt, nebo volbu **Pracovat s existující**, pokud chcete vybrat kopii produktu DB2, s níž budete pracovat.
- 2. Vyberte produkt nebo kopii produktu DB2, které chcete instalovat, a klepnutím na tlačítko Další spusť te Průvodce nastavením DB2.
- 3. Klepněte na tlačítko **Další** na uvítací stránce a potvrďte svůj souhlas s podmínkami licenční smlouvy.
- 4. V okně **Vyberte typ instalace** vyberte typickou, kompaktní nebo vlastní instalaci.
- 5. V okně **Vyberte instalaci, vytvoření souboru odpovědí nebo obě volby** vyberte volbu **Uložit nastavené parametry do souboru odpovědí** nebo volbu **Instalovat produkt do počítače a zároveň uložit nastavené parametry do souboru odpovědí**. Poté zadejte do pole **Název souboru odpovědí** cestu, do níž má Průvodce nastavením produktu DB2 umístit vygenerovaný soubor odpovědí. Ve výchozím nastavení je název souboru odpovědí *Prod\_<zkratka>.rsp* a tento soubor je umístěn v adresáři *directory1*.

#### **Poznámka:**

- a. Pokud vyberete volbu **Uložit nastavené parametry do souboru odpovědí**, nebude do počítače instalován žádný software, ale bude pouze vytvořen soubor odpovědí, jehož název zadáte do pole **Název souboru odpovědí**.
- b. Pokud vyberete instalaci dělené databáze, budou vygenerovány dva soubory odpovědí, jeden pro počítač vlastnící instanci a jeden pro účastnické počítače. Název souboru odpovědí pro účastnické počítače je odvozen od názvu počítače vlastnícího instanci. Ve výchozím nastavení je název souboru odpovědí oblasti *Prod\_<zkratka>\_addpart.rsp* a tento soubor je uložen v adresáři *directory2*.
- 6. Pokračujte výběrem požadovaných voleb na následujících panelech.
- 7. V okně **Zahájit kopírování souborů a vytvořit souboru odpovědí** zkontrolujte vybraná nastavení.
- 8. Chcete-li zahájit instalaci produktu, klepněte na tlačítko **Dokončit**.
- 9. Po dokončení instalace naleznete v zadané cestě soubor odpovědí generovaný Průvodcem nastavením DB2. Použijete-li k vytvoření souboru odpovědí Průvodce nastavením produktu DB2, bude do souboru odpovědí přidáno speciální klíčové slovo ENCRYPTED. Příklad:

DAS\_PASSWORD = 07774020164457377565346654170244883126985535505156353 ENCRYPTED = DAS\_PASSWORD

Klíčové slovo ENCRYPTED určuje skutečnou hodnotu hesla, která neodpovídá zobrazené posloupnosti čísel.

# **Dodatek B. Hledání nových aktualizací produktu DB2**

### **Hledání nových aktualizací produktu DB2**

Vyhledáním nových aktualizací produktů se ujišujete, zda máte k dispozici všechny dostupné aktualizace a vylepšení produktů DB2.

### **O této úloze**

Při instalaci produktu DB2 je standardně povolena služba aktualizace. Tato služba vám může poskytovat průběžné informace o aktualizacích produktů, například:

- v zprávy o vydáních a aktualizacích produktů DB2,
- v údaje o dostupnosti technických podkladů, jako jsou výukové programy, webová vysílání a dokumenty White Paper,
- v sdělení o marketingových aktivitách společnosti IBM, které souvisejí s oblastmi vašeho zájmu.

Přístup k aktualizacím produktů lze získat následujícími způsoby:

- z příkazového řádku,
- v prostřednictvím modulu Začínáme,
- v v operačním systému Linux pomocí hlavní nabídky.
- v V operačních systémech Windows je služba aktualizace zakázána v případě, že produkt DB2 byl instalován bez zvýšených oprávnění.

#### **Omezení**

- v Tato služba aktualizace vyžaduje internetové připojení.
- v v operačních systémech Windows pomocí zástupců v nabídce Start.

#### **Postup**

Pro přístup k aktualizacím a vylepšením produktů DB2 použijte některou z následujících metod:

- Na příkazový řádek zadejte: db2updserv
- Pomocí modulu Začínáme:
	- Modul Začínáme můžete spustit zadáním příkazu **db2fs**.
	- V operačních systémech Windows klepněte na tlačítko **Start** a vyberte postupně volby **Programy -> IBM DB2 -> [***Název kopie DB2***] -> Instalační nástroje -> Začínáme s produktem DB2**.

Klepněte na tlačítko **Zahájit kontrolu aktualizací produktu**.

- v V operačních systémech Windows pomocí zástupců v nabídce Start: Klepněte na tlačítko **Start** a vyberte volby **Programy -> IBM DB2 -> [***název kopie DB2***] -> Informace ->** Zjišťovat aktualizace produktu DB2.
- v V operačním systému Linux klepněte na **hlavní nabídku** a vyberte volbu **IBM DB2 -> Zkontrolovat aktualizace produktu DB2**

#### **Výsledky**

Pomocí této aktualizační služby můžete zobrazit seznam dostupných aktualizací produktů DB2 a seznámit se s podrobnými informacemi o aktualizacích produktů DB2.

## **Dodatek C. Použití oprav FixPack produktu DB2**

### **Použití oprav FixPack**

Chcete-li zajistit bezproblémovou činnost produktu, je doporučeno provozovat databázové prostředí DB2 s nejnovější úrovní opravy FixPack. Chcete-li, aby instalace opravy FixPack proběhla úspěšně, proveďte všechny potřebné úlohy před instalací a po instalaci.

### **O této úloze**

Oprava Fix Pack produktu DB2 obsahuje aktualizace a opravy problémů APAR (Authorized Program Analysis Reports), které byly nalezeny během testování ve společnosti IBM i opravy problémů, které oznámili zákazníci. Soubor APARLIST.TXT obsahující opravy obsažené v každé opravě FixPack je k dispozici ke stažení na adrese [ftp://ftp.software.ibm.com/ps/](ftp://ftp.software.ibm.com/ps/products/db2/fixes/english-us/aparlist/) [products/db2/fixes/english-us/aparlist/.](ftp://ftp.software.ibm.com/ps/products/db2/fixes/english-us/aparlist/)

Opravy Fix Pack jsou kumulativní. To znamená, že nejnovější oprava Fix Pack pro určitou verzi produktu DB2 obsahuje všechny aktualizace z předchozích oprav Fix Pack pro stejnou verzi produktu DB2.

K dispozici jsou tyto obrazy Fix Pack:

• Obraz jednotlivého serveru.

Obraz jednotlivého serveru obsahuje nový a aktualizovaný kód vyžadovaný pro všechny produkty databázového serveru DB2 a produkt IBM Data Server Client. Je-li v jednom umístění nainstalováno více produktů databázového serveru DB2, opravná sada FixPack databázového serveru DB2 uplatní aktualizace kódu údržby na všechny produkty databázového serveru DB2. Oprava FixPack pro komponentu Data Server Client je obsažena v této opravě FixPack databázového serveru DB2 (konkrétně v opravě určené pro kterýkoli z následujících databázových serverových produktů: DB2 Enterprise Server Edition, DB2 Workgroup Server Edition, DB2 Express Edition, DB2 Personal Edition, DB2 Connect Enterprise Edition, DB2 Connect Application Server Edition, DB2 Connect Unlimited Edition pro zSeries a DB2 Connect Unlimited Edition pro i5/OS). Pomocí opravné sady FixPack databázového serveru DB2 můžete aktualizovat klienta Data Server Client.

Obraz jednotlivého serveru lze také použít k instalaci libovolného produktu databázového serveru DB2 na určité úrovni opravné sady Fix Pack, ve výchozím nastavení se zkušební licencí produktu DB2.

v Oprava Fix Pack pro každý další databázový produkt DB2.

Použijte tuto sadu Fix Pack pouze v případě, že máte instalovány jiné než serverové databázové produkty či přídavné produkty. Příklad: IBM Data Server Runtime Client nebo DB2 Query Patroller.

Nepoužívejte tento typ oprav FixPack, pokud instalované databázové produkty DB2 zahrnují pouze produkty databázového serveru DB2 nebo produkt Data Server Client. Místo toho použijte obraz opravné sady pro jednotlivý server.

Pokud je v operačním systému Windows nainstalováno více databázových produktů DB2 (které zahrnují alespoň jeden jiný produkt než Data Server Client nebo databázový server DB2) v jedné kopii produktu DB2, je nutné před zahájením procesu instalace oprav FixPack stáhnout a dekomprimovat všechny příslušné opravy FixPack specifické pro dané produkty.

• Univerzální oprava FixPack.

Univerzální oprava Fix Pack se používá pro instalace s více než jedním nainstalovaným databázovým produktem DB2.

Univerzální sada FixPack není potřeba, pokud instalované databázové produkty DB2 zahrnují pouze produkty databázového serveru DB2 nebo produktData Server Client. V takovém případě použijte obraz opravné sady FixPack pro jednotlivý server.

Pokud jsou v operačních systémech Linux nainstalovány národní jazyky, je třeba použít zvláštní opravnou sadu s národními jazyky. Opravu Fox Pack pro národní jazyky nelze instalovat samostatně. Současně je třeba použít univerzální nebo specifickou opravu FixPack. Obě opravy FixPack musí být na stejné úrovni. Použijete-li například pro národní verze databázových produktů DB2 v systému Linux univerzální opravu Fix Pack, je pro úplnou aktualizaci produktů DB2 nutné použít univerzální opravu Fix Pack i opravu Fix Pack pro národní jazyky.

#### **Omezení**

- v Opravu FixPack pro verzi DB2 verze 9.7 lze použít pouze pro kopie DB2 verze 9.7 s obecnou dostupností (GA) nebo DB2 s opravou FixPack verze 9.7.
- Před instalací opravné sady Fix Pack musí být zastaveny všechny instance DB2, servery DAS a aplikace související s aktualizovanou kopií DB2.
- v V prostředí dělené databáze je nutné před instalací opravy FixPack zastavit správce databází na všech serverech databázových oblastí. Opravu FixPack je nutné nainstalovat na server databázové oblasti vlastnící instanci a na všechny ostatní servery databázových oblastí. Všechny počítače, které se podílejí na dané instanci, musí být upgradovány na stejnou úroveň opravné sady.
- v V operačních systémech Linux:
	- Pracujete-li s databázovými produkty DB2 v souborovém systému NFS (Network File System), je nutné před zahájením instalace opravné sady zajistit úplné zastavení činnosti následujících komponent: všechny instance, server DB2 Administration Server (DAS), komunikační služby mezi procesy (IPC) a aplikace v dalších počítačích, které používají stejnou instalaci připojenou k systému NFS.
	- Pokud nejsou k dispozici systémové příkazy fuser a lsof, příkaz installFixPack nebude moci detekovat načtené soubory DB2. Je nutné zajistit, aby nebyly načteny žádné soubory DB2 a pro instalaci opravné sady zadat volbu potlačení. V systémech Linux je třeba použít příkaz fuser nebo lsof.

Podrobné informace o volbě potlačení naleznete v popisu příkazu installFixPack.

- v Pokud chce uživatel po použití opravné sady provést automatické svázání aplikací v klientských aplikacích, musí být vybaven odpovídajícím oprávněním k operaci svázání.
- v Instalace opravné sady produktu DB2 nebude podporovat moduly IBM Data Studio Administration Console a IBM Data Studio.

#### **Postup**

Chcete-li instalovat opravu FixPack, postupujte takto:

- 1. Zkontrolujte splnění nutných předpokladů opravy FixPack.
- 2. Proveďte úlohy, které je třeba provést před instalací opravy FixPack.
- 3. Vyberte metodu instalace opravy FixPack a nainstalujte opravu FixPack.
- 4. Proveďte úlohy, které je třeba provést po instalaci opravy FixPack.
- 5. Použijte vhodnou licenci k databázovému produktu DB2.

Pokud v počítači dosud neexistuje předchozí licencovaná kopie serverového produktu DB2, lze k instalaci libovolných produktů databázového serveru DB2 použít opravnou sadu Fix Pack jednotlivého serveru. V tomto případě pracuje nainstalovaný databázový produkt DB2 v režimu licence pro vyzkoušení před koupí. Po uplynutí 90denního zkušebního období přestane produkt pracovat, pokud licenci pro vyzkoušení před koupí nepřevedete na plnohodnotnou licenci.

### **Další potřebné akce**

Projděte soubor žurnálu zejména s ohledem na poinstalační kroky a na chybové zprávy a odpovídající nápravné akce.

V instalacích uživatelů bez oprávnění root v operačních systémech Linux lze funkce vyžadující oprávnění root (jako je například ověřování operačního systému nebo funkce vysoké dostupnosti HA) povolit pomocí příkazu db2rfe. Pokud byly po instalaci databázového produktu DB2 aktivovány funkce vyžadující oprávnění root, je nutné po každém použití opravy FixPack znovu spustit příkaz db2rfe s cílem tyto funkce znovu aktivovat. Podrobné informace naleznete v níže uvedených tématech týkajících se instalací bez oprávnění root.

Pokud máte v jednom systému více kopií produktu DB2, mohou tyto kopie mít různé verze a úrovně oprav Fix Pack. Chcete-li opravu Fix Pack použít pro jednu nebo více kopií produktu DB2, je třeba nainstalovat opravu Fix Pack do kopií produktu DB2 po jedné.

## <span id="page-66-0"></span>**Dodatek D. Odinstalování produktu DB2**

### **Odinstalování produktu DB2 (Windows)**

Tato úloha popisuje postup při úplném odebrání produktu DB2 z operačního systému Windows. Tuto úlohu provádějte pouze tehdy, pokud již nepotřebujete žádnou z existujících instancí a databází DB2.

Pokud provádíte odinstalaci výchozí kopie produktu DB2 v systému, ve kterém jsou nainstalovány další kopie produktu DB2, vyberte před odinstalováním výchozí kopie novou výchozí kopii pomocí příkazu db2swtch. Pokud navíc pod kopií, kterou odebíráte, běží server DB2 Administration Server (DAS), přesuňte jej do kopie, která zůstane zachována. V opačném případě po odinstalování znovu vytvořte server DAS pomocí příkazu db2admin create a znovu nastavte jeho konfiguraci tak, aby fungovaly požadované funkce.

Chcete-li odebrat produkt DB2 ze systému Windows, postupujte takto:

- 1. (Volitelné) Zrušte databáze pomocí Řídicího centra nebo pomocí příkazu drop database. Předtím však ověřte, zda tyto databáze již nejsou potřebné. Po zrušení databází budou všechna data ztracena.
- 2. Ukončete všechny procesy a služby produktu DB2. Tento krok lze provést prostřednictvím ovládacího panelu Služby systému Windows nebo zadáním příkazu db2stop. Nebudou-li před pokusem o odebrání produktu DB2 zastaveny služby a procesy DB2, zobrazí se varování se seznamem procesů a služeb, které udržují v paměti soubory DLL produktu DB2. Pokud jste k odebrání produktu DB2 použili ovládací panel Přidat nebo odebrat programy, je tento krok nepovinný.
- 3. Při odebrání produktu DB2 můžete postupovat dvěma způsoby:

#### **Ovládací panel Přidat nebo odebrat programy**

K odebrání produktu DB2 můžete použít ovládací panel Přidat nebo odebrat programy, dostupný v okně Ovládací panely systému Windows. Další informace o odebírání softwarových produktů z operačního systému Windows naleznete v nápovědě k tomuto operačnímu systému.

#### **Příkaz db2unins**

Spuštěním příkazu db2unins z adresáře DB2DIR\bin můžete odebrat produkty, funkce a jazyky DB2. Použijete-li parametr /p, můžete tímto příkazem odinstalovat více produktů DB2 současně. Pomocí souboru odpovědí a parametru /u můžete odinstalovat produkty, funkce či jazyky DB2. Další informace naleznete v tématu věnovaném příkazu db2unins.

Produkt DB2 bohužel nelze vždy odebrat pomocí ovládacího panelu Přidat nebo odebrat programy nebo pomocí příkazu db2unins /p či db2unins /u. Následující možnost odinstalace použijte POUZE v případě, že výše uvedený způsob selže.

Chcete-li vynutit odebrání všech kopií produktu DB2 ze systému Windows, spusťte příkaz db2unins /f. Tento příkaz provede silovou odinstalaci VŠECH kopií DB2 ze systému. Vynutíte tak odstranění veškerých dat s výjimkou dat uživatelských, například databází DB2. Než spustíte tento příkaz s parametrem /f, prostudujte si podrobný popis příkazu db2unins.

## **Odinstalace produktu DB2 (Linux)**

Tato úloha popisuje odebrání produktu DB2 z operačního systému Linux.

Při instalaci nové verze produktu DB2 není nutné provádět tuto úlohu. Jednotlivé verze produktu DB2 v systému Linux používají odlišné instalační cesty a mohou proto existovat v jednom počítači vedle sebe.

**Poznámka:** Tato úloha se týká produktů DB2 instalovaných uživatelem s oprávněním root. Postup při odinstalování produktů DB2 nainstalovaných uživatelem bez oprávnění root lze najít v samostatném tématu.

Chcete-li odebrat produkt DB2, postupujte takto:

- 1. Volitelné: Zrušte všechny databáze. Databáze lze zrušit pomocí Řídicího centra nebo pomocí příkazu drop database. Zrušíte-li instanci bez předchozího zrušení databází, zůstanou databázové soubory v souborových systémech nedotčeny.
- 2. Ukončete činnost serveru DB2 Administration Server. Viz příručka *Instalace serverů DB2*.
- 3. Odeberte server DB2 Administration Server nebo pomocí příkazu dasupdt proved'te aktualizaci tohoto serveru DB2 Administration Server pro jinou instalační cestu. Chcete-li odebrat server DB2 Administration Server, zobrazte informace v příručce *Instalace serverů DB2*.
- 4. Ukončete všechny instance DB2. Viz příručka *Instalace serverů DB2*.
- 5. Odeberte instance DB2 nebo pomocí příkazu db2iupdt proved<sup>t</sup>te aktualizaci těchto instancí pro jinou instalační cestu. Chcete-li odebrat instance produktu DB2, postupujte podle pokynů v příručce *Instalace serverů DB2*.
- 6. Odeberte produkty DB2. Viz příručka *Instalace serverů DB2*.

### **Ukončení činnosti serveru DB2 Administration Server (Linux)**

Před odebráním produktu DB2 musíte zastavit server DB2 Administration Server (DAS).

Pokud provádíte odinstalování produktu DB2 a odebíráte poslední kopii produktu DB2, je nutné odebrat server DAS. Používáte-li další kopie produktu DB2, doporučuje se pomocí příkazu dasupdt asociovat server DAS s jinou kopií produktu DB2. Chcete-li server DAS odebrat, je nejprve nutné ukončit jeho činnost.

**Poznámka:** Tato úloha se nevztahuje na instalace produktu DB2 uživatelů bez oprávnění root.

Chcete-li zastavit server DB2 Administration Server, postupujte takto:

- 1. Přihlaste se jako vlastník serveru DB2 Administration Server.
- 2. Ukončete činnost serveru DB2 Administration Server zadáním příkazu db2admin stop.

### **Odebrání serveru DB2 Administration Server (Linux)**

Pokud chcete odebrat poslední kopii produktu DB2, je nutné před odebráním produktu DB2 odebrat server DB2 Administration Server (DAS).

Pokud chcete odebrat kopii produktu DB2, avšak přitom používáte další kopie produktu DB2, spusťte příkaz dasupdt z kopie produktu DB2, se kterým má být daný server DAS DB2 asociován.

**Poznámka:** Tato úloha se vztahuje pouze na produkty DB2 nainstalované uživatelem s oprávněním root.

Postup při odebrání serveru DAS:

1. Přihlaste se jako uživatel s oprávněním root.

2. Ukončete činnost serveru DAS:

db2admin stop

3. Odeberte server DAS pomocí následujícího příkazu: DB2DIR/instance/dasdrop

kde položka *DB2DIR* označuje umístění zadané při instalaci produktu DB2. Výchozí instalační cesta pro systém Linux je */opt/ibm/db2/V9.7*.

# **Zastavení činnosti instancí root (Linux)**

Je třeba zastavit činnost všech instancí DB2 asociovaných s kopií produktu DB2, kterou chcete odinstalovat. Na instance asociované s jinými kopiemi produktu DB2 by odinstalování aktuální kopie nemuselo mít vliv.

Chcete-li zastavit instanci DB2, postupujte takto:

- 1. Přihlaste se jako uživatel s oprávněním root.
- 2. Načtěte seznam názvů všech instancí DB2 asociovaných s aktuální kopií produktu DB2 pomocí následujícího příkazu:

*DB2DIR*/bin/db2ilist

kde proměnná *DB2DIR* reprezentuje umístění určené během instalace produktu DB2 verze 9. Výchozí instalační cesta pro systém Linux je */opt/ibm/db2/V9.7*.

3. Pokud není do souboru .profile zahrnut daný skript, spusť te jej ručně.

. *INSTHOME*/sqllib/db2profile (prostředí bash, Bourne nebo Korn)

source *INSTHOME*/sqllib/db2cshrc (prostředí C Shell)

kde *INSTHOME* je domovský adresář instance.

- 4. Doporučuje se uložit následující soubory:
	- v Konfigurační soubor správce databází \$HOME/sqllib/db2systm.
	- Konfigurační soubor uzlu \$HOME/sqllib/db2nodes.cfg.
	- v Uživatelské funkce a chráněné uložené procedury a aplikace v adresáři \$HOME/sqllib/function.
- 5. Ukončete správce databází DB2 zadáním příkazu db2stop force.
- 6. Ověřte zastavení činnosti instance zadáním příkazu db2 terminate.
- 7. Zopakujte tyto kroky pro všechny instance.

### **Odebrání instancí DB2 (Linux)**

V tomto tématu je popsán postup při odebrání některých nebo všech instancí uživatelů s oprávněním root v daném systému.

**Poznámka:** Tato úloha se nevztahuje na instalace uživatelů bez oprávnění root. Chcete-li odebrat instanci uživatele bez oprávnění root, je nutné odinstalovat produkt DB2.

Pokud chcete odebrat poslední kopii produktu DB2 verze 9, můžete před odebráním produktu DB2 odebrat používané instance DB2. Pokud chcete odebrat kopii produktu DB2 verze 9, avšak přitom používáte další kopie produktu DB2 verze 9, spuste příkaz db2iupdt z kopie DB2, s níž mají být asociovány instance DB2.

Po odebrání instance můžete databáze DB2 vlastněné touto instancí používat jen tehdy, katalogizujete-li je pod jinou instancí stejné verze. I v případě, že jste instanci odebrali, zůstávají databáze nedotčeny a lze je použít znovu, pokud jejich soubory neodstraníte přímo. Instance DB2 odebírejte jen v případě, že již nemáte v úmyslu používat produkty DB2 nebo že nechcete provést upgrade existujících instancí na vyšší verzi produktu DB2. Upgradování vyžaduje, aby byla instalována nová i stará verze produktu DB2. Upgrade instance nelze provést, byla-li odebrána kopie produktu DB2, se kterou je asociována.

Chcete-li odebrat instanci, postupujte takto:

- 1. Přihlaste se jako uživatel s oprávněním root.
- 2. Volitelné: Pokud jste si jisti, že již nebudete potřebovat data v asociovaných databázích, odeberte jejich soubory ze systémů nebo tyto databáze zrušte ještě před zrušením instance.
- 3. Odeberte instanci zadáním následujícího příkazu:

*DB2DIR*/instance/db2idrop *NázInst*

kde položka *DB2DIR* označuje umístění zadané při instalaci produktu DB2. Výchozí instalační cesta pro systém Linux je */opt/ibm/db2/V9.7*.

Příkaz db2idrop odebere položku instance ze seznamu instancí a odebere také adresář *INSTHOME*/sqllib, kde *INSTHOME* je domovský adresář instance a kde *NázInst* je přihlašovací název instance. Pokud jsou v adresáři /sqllib uloženy nějaké soubory, budou tyto soubory při této akci odebrány. Potřebujete-li tyto soubory, musíte před zrušením instance vytvořit jejich kopie.

4. Volitelné: Jako uživatel s oprávněním root odeberte jméno uživatele a skupinu vlastníka instance (pokud jsou použity pouze pro tuto instanci). Neodebírejte je, pokud máte v úmyslu instanci znovu vytvořit.

**Poznámka:** Tento krok je volitelný, protože vlastníka instance a skupinu vlastníka instance je možné použít k jiným účelům.

### **Odebrání produktů DB2 pomocí příkazu db2\_deinstall nebo doce\_deinstall (Linux)**

Tato úloha popisuje postup odebrání produktů DB2 nebo komponent DB2 pomocí příkazu db2\_deinstall. Příkaz db2\_deinstall odebere ze systému všechny produkty DB2. Příkaz doce\_deinstall odebere Informační centrum DB2 umístěné ve stejné instalační cestě jako nástroj doce\_deinstall. Tento příkaz je k dispozici pouze v operačních systémech Linux.

Před odebráním produktů DB2 ze systému musí být provedeny všechny kroky uvedené v tématu ["Odinstalace produktu DB2 \(Linux\)" na stránce 61.](#page-66-0)

### **Poznámka:**

- v Tato úloha se týká produktů DB2 instalovaných uživatelem s oprávněním root.
- v Produkty DB2 nelze odebrat pomocí nativních obslužných programů operačního systému, jako jsou například programy rpm a SMIT.
- Příkaz doce deinstall je k dispozici pouze v počítačích s procesorem x32 a x64 a systémem Linux.

Chcete-li odebrat **VŠECHNY** produkty DB2 z určité cesty, postupujte takto:

- 1. Přihlaste se jako uživatel root.
- 2. Přejděte do adresáře, kde jsou umístěny požadované produkty DB2.
- 3. Spust'te některý z následujících příkazů:
	- v Chcete-li odebrat některou funkci z nainstalovaného produktu DB2 v aktuálním umístění, spusťte příkaz db2\_deinstall -F z adresáře DB2DIR/install.
	- v Chcete-li odebrat všechny nainstalované produkty DB2 v aktuálním umístění, spuste příkaz db2\_deinstall -a z adresáře DB2DIR/install.
- Chcete-li odebrat produkt DB2 pomocí souboru odpovědí, spusťte příkaz db2\_deinstall -r <soubor\_odpovědí> z adresáře DB2DIR/install. Produkt můžete odinstalovat pomocí ukázkového souboru odpovědí. Příklad: doce\_deinstall -r db2un.rsp
- Chcete-li odebrat Informační centrum DB2 v aktuálním umístění, spusť te příkaz doce\_deinstall -a z adresáře DB2DIR/install.
- Chcete-li odebrat Informační centrum DB2 pomocí souboru odpovědí, spusťte příkaz doce\_deinstall -r <soubor\_odpovědí> z adresáře DB2DIR/install. Informační centrum můžete odinstalovat pomocí ukázkového souboru odpovědí. Příklad: doce\_deinstall -r doceun.rsp

kde DB2DIR je umístění určené při instalaci produktu DB2.
## <span id="page-72-0"></span>**Dodatek E. Přehled technických informací k produktu DB2**

Technické informace o produktu DB2 jsou dostupné prostřednictvím následujících nástrojů a metod:

- Informační centrum DB2.
	- Témata (Témata úloh, koncepcí a odkazů).
	- Nápověda pro nástroje DB2.
	- Ukázkové programy.
	- Výukové programy.
- Příručky DB2.
	- Soubory PDF (stahnutelné).
	- Soubory PDF (z disku DVD se soubory PDF k produktu DB2).
	- Tištěné příručky.
- · Nápověda příkazového řádku.
	- Nápověda k příkazům.
	- Nápověda ke zprávám.

**Poznámka:** Témata Informačního centra DB2 jsou aktualizována častěji než v souborech PDF a v tištěných příručkách. Chcete-li používat nejnovější informace, instalujte si aktualizace dokumentace, jakmile jsou k dispozici, nebo používejte Informační centrum DB2 na webu ibm.com.

Další technické informace týkající se produktu DB2, jako například technické poznámky, dokumenty White paper nebo publikace IBM Redbook jsou k dispozici na webu ibm.com. Stránka softwarové knihovny DB2 Information Management je k dispozici na adrese [http://www.ibm.com/software/data/sw-library/.](http://www.ibm.com/software/data/sw-library/)

#### **Vaše názory na dokumentaci**

Naše společnost si velmi cení vašich případných podnětů, poznámek či námětů týkajících se dokumentace k produktu DB2. Máte-li návrhy, jak by bylo možno zlepšit dokumentaci produktu DB2, zašlete je e-mailem na adresu db2docs@ca.ibm.com. Tým zpracovávající dokumentaci k produktu DB2 se zabývá veškerými názory našich zákazníků. Není však v jeho silách odpovídat přímo na všechny podněty. Kdykoli je to možné, uveď te vždy odpovídající příklady, abychom lépe porozuměli vašemu námětu či připomínce. Pokud se zpětná odezva týká určitého tématu či souboru nápovědy, nezapomeňte vždy uvést příslušný název tématu a adresu URL.

Uvedená e-mailová adresa není určena ke kontaktování služby pro podporu zákazníků produktu DB2. Máte-li k produktu DB2 odborné otázky, ke kterým nenaleznete řešení v této dokumentaci, požádejte o pomoc místní servisní středisko společnosti IBM.

### **Technická knihovna produktu DB2 v tištěné podobě či formátu PDF**

Následující tabulky popisují knihovnu produktu DB2 dostupnou v Publikačním centru společnosti IBM na adrese [www.ibm.com/shop/publications/order.](http://www.ibm.com/shop/publications/order) Příručky k produktu DB2 verze 9.7 ve formátu PDF v anglickém jazyce a přeložené verze jsou k dispozici ke stažení na adrese [www.ibm.com/support/docview.wss?rs=71&uid=swg2700947.](http://www.ibm.com/support/docview.wss?rs=71&uid=swg27009474)

V případě některých tištěných publikací se může stát, že ačkoli tabulky obsahují údaje o těchto publikacích, nejsou tyto publikace ve vaší zemi či regionu k dispozici.

Číslo formuláře je zvyšováno při každé aktualizaci příručky. Podle následující tabulky zkontrolujte, že čtete nejnovější verzi dokumentace.

**Poznámka:** *Informační centrum DB2* je aktualizováno častěji než soubory PDF a tištěné příručky.

| <b>Název</b>                                                       | Číslo formuláře | K dispozici v tištěné<br>podobě | Poslední aktualizace |
|--------------------------------------------------------------------|-----------------|---------------------------------|----------------------|
| Administrative API<br>Reference                                    | SC27-2435-00    | Ano                             | Srpen 2009           |
| Administrative Routines<br>and Views                               | SC27-2436-00    | Ne                              | Srpen 2009           |
| Call Level Interface<br>Guide and Reference,<br>Volume 1           | SC27-2437-00    | Ano                             | Srpen 2009           |
| Call Level Interface<br>Guide and Reference,<br>Volume 2           | SC27-2438-00    | Ano                             | Srpen 2009           |
| Command Reference                                                  | SC27-2439-00    | Ano                             | Srpen 2009           |
| Data Movement Utilities<br>Guide and Reference                     | SC27-2440-00    | Ano                             | Srpen 2009           |
| Data Recovery and High<br>Availability Guide and<br>Reference      | SC27-2441-00    | Ano                             | Srpen 2009           |
| Database Administration<br>Concepts and<br>Configuration Reference | SC27-2442-00    | Ano                             | Srpen 2009           |
| Database Monitoring<br>Guide and Reference                         | SC27-2458-00    | Ano                             | Srpen 2009           |
| Database Security Guide                                            | SC27-2443-00    | Ano                             | Srpen 2009           |
| DB2 Text Search Guide                                              | SC27-2459-00    | Ano                             | Srpen 2009           |
| Developing ADO.NET<br>and OLE DB Applications                      | SC27-2444-00    | Ano                             | Srpen 2009           |
| Developing Embedded<br><b>SQL</b> Applications                     | SC27-2445-00    | Ano                             | Srpen 2009           |
| Developing Java<br><b>Applications</b>                             | SC27-2446-00    | Ano                             | Srpen 2009           |
| Developing Perl, PHP,<br>Python, and Ruby on<br>Rails Applications | SC27-2447-00    | Ne                              | Srpen 2009           |
| Developing User-defined<br>Routines (SQL and<br>External)          | SC27-2448-00    | Ano                             | Srpen 2009           |
| Getting Started with<br>Database Application<br>Development        | GI11-9410-00    | Ano                             | Srpen 2009           |

*Tabulka 4. Technické informace k produktu DB2*

| <b>Název</b>                                                                                        | Číslo formuláře | K dispozici v tištěné<br>podobě | Poslední aktualizace |
|----------------------------------------------------------------------------------------------------|-----------------|---------------------------------|----------------------|
| Začínáme s instalací a<br>administrací produktu<br>DB2 v systémech Linux a<br>Windows               | GI11-8471-00    | Ano                             | Srpen 2009           |
| <b>Globalization Guide</b>                                                                          | SC27-2449-00    | Ano                             | Srpen 2009           |
| Instalace serverů DB2                                                                               | GC09-3855-00    | Ano                             | Srpen 2009           |
| Instalace klientů datových<br>serverů IBM                                                           | GC09-3856-00    | Ne                              | Srpen 2009           |
| Přehled zpráv - díl 1                                                                               | SC09-3860-00    | Ne                              | Srpen 2009           |
| Přehled zpráv - díl 2                                                                               | SC09-3861-00    | Ne                              | Srpen 2009           |
| Net Search Extender<br>Administration and<br>User's Guide                                           | SC27-2469-00    | Ne                              | Srpen 2009           |
| Partitioning and<br><b>Clustering Guide</b>                                                         | SC27-2453-00    | Ano                             | Srpen 2009           |
| pureXML Guide                                                                                       | SC27-2465-00    | Ano                             | Srpen 2009           |
| Query Patroller<br>Administration and<br>User's Guide                                               | SC27-2467-00    | Ne                              | Srpen 2009           |
| Spatial Extender and<br>Geodetic Data<br><b>Management Feature</b><br>User's Guide and<br>Reference | SC27-2468-00    | Ne                              | Srpen 2009           |
| SQL Procedural<br>Languages: Application<br><b>Enablement and Support</b>                           | SC27-2470-00    | Ano                             | Srpen 2009           |
| SQL Reference, Volume 1                                                                             | SC27-2456-00    | Ano                             | Srpen 2009           |
| SQL Reference, Volume 2                                                                             | SC27-2457-00    | Ano                             | Srpen 2009           |
| Troubleshooting and<br>Tuning Database<br>Performance                                               | SC27-2461-00    | Ano                             | Srpen 2009           |
| Upgradování na produkt<br>DB2 verze 9.7                                                             | SC09-3854-00    | Ano                             | Srpen 2009           |
| Výukový program modulu<br>Vizuální vysvětlení                                                       | SC09-3862-00    | Ne                              | Srpen 2009           |
| What's New for DB2<br>Version 9.7                                                                   | SC27-2463-00    | Ano                             | Srpen 2009           |
| Workload Manager Guide<br>and Reference                                                             | SC27-2464-00    | Ano                             | Srpen 2009           |
| XQuery Reference                                                                                    | SC27-2466-00    | Ne                              | Srpen 2009           |

*Tabulka 4. Technické informace k produktu DB2 (pokračování)*

<span id="page-75-0"></span>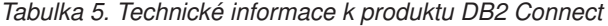

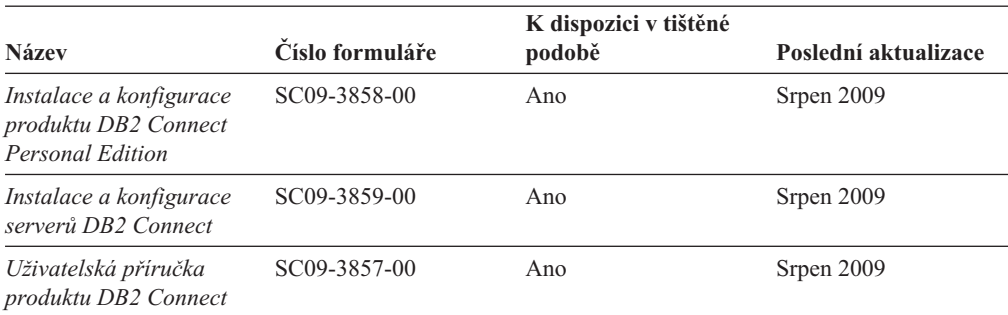

*Tabulka 6. Technické informace k produktu Information Integration*

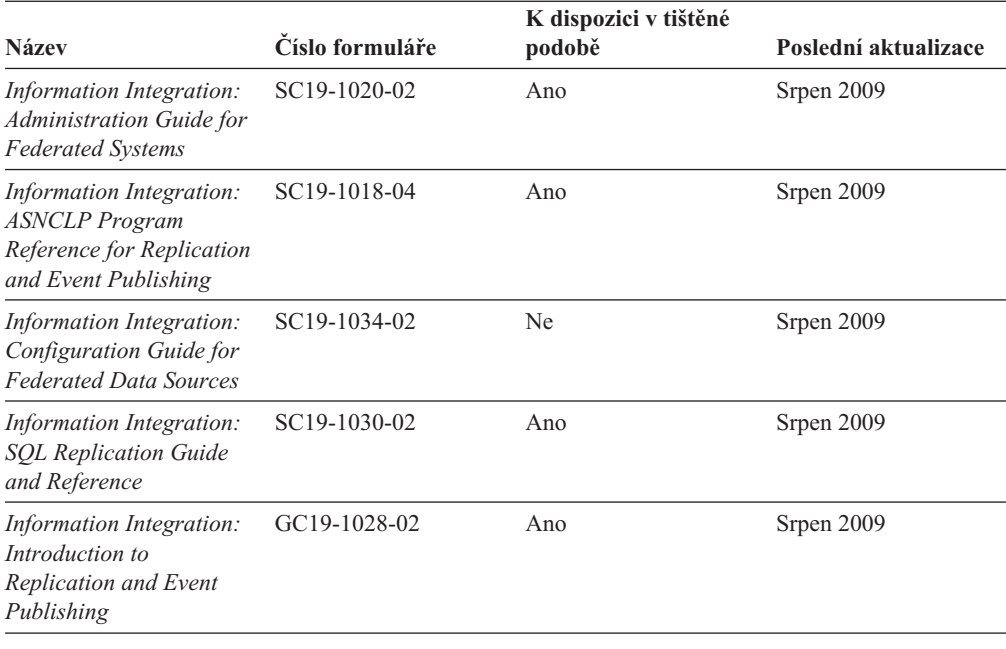

### **Objednávání tištěných příruček k produktu DB2**

Chcete-li získat tištěné příručky DB2 , lze je zakoupit online ve většině zemí, ale ne ve všech. Tištěné příručky DB2 lze vždy objednat u místního zastoupení společnosti IBM. Mějte na paměti, že některé příručky obsažené na disku DVD *DB2 PDF Documentation* nejsou v tištěné podobě k dispozici. Mezi takové příručky patří například všechny díly příručky *Přehled zpráv DB2* .

Tištěné verze mnohých dokumentačních materiálů k produktu DB2 dostupných na disku DVD s dokumentací ve formátu PDF k produktu DB2 si lze u společnosti IBM objednat za určitý poplatek. Podle toho, ve které zemi či regionu se nacházíte, si lze požadovanou dokumentaci objednat online prostřednictvím Publikačího centra (Publications Center) společnosti IBM. Pokud ve vaší zemi či regionu není objednání dokumentace elektronickou cestou online možné, můžete si kdykoli objednat tištěnou dokumentaci k produktům DB2 prostřednictvím místního zástupce společnosti IBM. Mějte však na paměti, že ne všechny příručky, které jsou obsaženy na disku DVD s dokumentací k produktu DB2 ve formátu PDF, jsou v tištěné podobě k dispozici.

**Poznámka:** Nejaktuálnější úplná verze dokumentace produktu DB2 je udržována v Informačním centru DB2 na adrese [http://publib.boulder.ibm.com/infocenter/db2luw/v9r7.](http://publib.boulder.ibm.com/infocenter/db2luw/v9r7) <span id="page-76-0"></span>Chcete-li si objednat tištěné příručky DB2 , postupujte takto:

- v Chcete-li zjistit, zda je možné příručky DB2 ve vaší zemi objednat online, prohlédněte si web IBM Publications Center na adrese [http://www.ibm.com/shop/publications/order.](http://www.ibm.com/shop/publications/order) Výběrem země, oblasti nebo jazyka přejdete k informacím o objednávání příruček a pak postupujte podle pokynů pro vaši oblast.
- v Tištěné příručky DB2 lze objednat u místního zastoupení společnosti IBM:
	- 1. Kontaktní informace o místním zástupci společnosti IBM lze najít na některém z následujících webů:
		- Adresář mezinárodních kontaktů společnosti IBM na adrese [www.ibm.com/planetwide.](http://www.ibm.com/planetwide)
		- Webový server s publikacemi společnosti IBM na adrese [http://www.ibm.com/shop/](http://www.ibm.com/shop/publications/order) [publications/order.](http://www.ibm.com/shop/publications/order) Po zadání země, regionu či jazyka bude zobrazena příslušná domovská stránka pro požadované místo. Na této stránce klepněte na odkaz s informacemi o tomto webu.
	- 2. Při telefonickém hovoru upřesněte, že chcete objednat příručky DB2.
	- 3. Místnímu zastoupení dodejte názvy a čísla formulářů objednávaných příruček. Názvy a čísla formulářů naleznete v oddílu ["Technická knihovna produktu DB2 v tištěné](#page-72-0) [podobě či formátu PDF" na stránce 67.](#page-72-0)

### **Zobrazení nápovědy ke stavu SQL z příkazového procesoru (CLP)**

Produkt DB2 vrací hodnotu SQLSTATE pro podmínky, které mohou být výsledkem příkazu SQL. Nápověda ke stavu SQLSTATE vysvětluje význam stavu SQL a kódů tříd stavů SQL.

Chcete-li spustit nápovědu ke stavu SQL, otevřete příkazový procesor (CLP) a zadejte následující příkaz:

? *stav\_sql* nebo ? *kód\_třídy*

kde *stav\_sql* reprezentuje platný pěticiferný stav SQL a *kód\_třídy* reprezentuje první dvě číslice stavu SQL.

Například ? 08003 zobrazí nápovědu pro stav SQL 08003 a ? 08 zobrazí nápovědu pro kód třídy 08.

### **Přístup k různým verzím Informačního centra DB2**

Témata týkající se produktu DB2 verze 9.7 lze zobrazit prostřednictvím Informačního centra DB2 na adrese URL [http://publib.boulder.ibm.com/infocenter/db2luw/v9r7/.](http://publib.boulder.ibm.com/infocenter/db2luw/v9r7/)

Témata týkající se produktu DB2 verze 9.5 lze zobrazit prostřednictvím Informačního centra DB2 na adrese [http://publib.boulder.ibm.com/infocenter/db2luw/v9r5/.](http://publib.boulder.ibm.com/infocenter/db2luw/v9r5)

Témata týkající se produktu DB2 verze 9 lze zobrazit prostřednictvím Informačního centra DB2 na adrese [http://publib.boulder.ibm.com/infocenter/db2luw/v9/.](http://publib.boulder.ibm.com/infocenter/db2luw/v9/)

Témata týkající se produktu DB2 verzi 8 lze zobrazit prostřednictvím Informačního centra verze 8 na adrese [http://publib.boulder.ibm.com/infocenter/db2luw/v8/.](http://publib.boulder.ibm.com/infocenter/db2luw/v8/)

### **Zobrazení hesel v Informační centrum DB2 v upřednostňovaném jazyku**

Informační centrum DB2 se pokusí o zobrazení hesel v jazyku, který je určen v předvolbách prohlížeče. Nebylo-li do upřednostňovaného jazyka heslo přeloženo, zobrazí se v Informačním centru DB2 toto heslo v angličtině.

- <span id="page-77-0"></span>v Chcete-li zobrazit hesla v upřednostňovaném jazyku v prohlížeči Internet Explorer, postupujte takto:
	- 1. Klepněte v aplikaci Internet Explorer na volbu **Nástroje** —> **Možnosti Internetu** —> **Jazyky...**. Otevře se okno Jazykové předvolby.
	- 2. Ověřte, že je upřednostňovaný jazyk zadán jako první položka v seznamu jazyků.
		- Chcete-li do seznamu přidat nový jazyk, klepněte na tlačítko **Přidat...**.

**Poznámka:** Přidání jazyka ještě nezaručuje, že budou v počítači k dispozici písma nutná k zobrazení hesel v upřednostňovaném jazyku.

- Chcete-li jazyk posunout na první pozici v seznamu, vyberte jej a klepáním na tlačítko **Nahoru** přesuňte jazyk na první pozici seznamu.
- 3. Vymažte mezipaměť prohlížeče a poté aktualizací stránky zobrazte Informační centrum DB2 v upřednostňovaném jazyku.
- v Chcete-li zobrazit hesla v upřednostňovaném jazyku v prohlížečích Firefox nebo Mozilla, postupujte takto:
	- 1. Vyberte tlačítko v oddílu **Jazyky** dialogového okna **Nástroje** —> **Volby** —> **Rozšířené**. V okně Předvolby se zobrazí panel Jazyky.
	- 2. Ověřte, že je upřednostňovaný jazyk zadán jako první položka v seznamu jazyků.
		- Chcete-li do seznamu přidat nový jazyk, klepněte na tlačítko **Přidat...** a v okně Přidat jazyky vyberte jazyk.
		- Chcete-li jazyk posunout na první pozici v seznamu, vyberte jej a klepáním na tlačítko **Nahoru** přesuňte jazyk na první pozici seznamu.
	- 3. Vymažte mezipaměť prohlížeče a poté aktualizací stránky zobrazte Informační centrum DB2 v upřednostňovaném jazyku.

U některých kombinací prohlížeče a operačního systému bude rovněž třeba provést změnu regionálního nastavení operačního systému na požadovaný jazyk a národní prostředí.

### **Aktualizace Informačního centra DB2 nainstalovaného v počítači nebo na intranetovém serveru**

Lokálně instalované Informační centrum DB2 musí být pravidelně aktualizováno.

#### **Před tím, než začnete**

Informační centrum DB2 verze 9.7 již musí být instalováno. Další informace naleznete v tématu "Instalace Informačního centra DB2 DB2 pomocí Průvodce nastavením " v příručce *Instalace serverů DB2*. Veškeré předpoklady a omezení, které se týkají instalace Informačního centra, se rovněž vztahují na jeho aktualizaci.

#### **O této úloze**

Existující Informační centrum DB2 může být aktualizováno automaticky nebo ručně:

- v Automatické aktualizace Provede se aktualizace stávajících funkcí a jazyků Informačního centra. Další výhodou automatických aktualizací je, že Informační centrum je při této aktualizaci nedostupné pouze po omezenou dobu. Automatické aktualizace mohou být navíc nastaveny tak, aby byly prováděny jako součást dalších dávkových úloh, které jsou pravidelně spouštěny.
- Ruční aktualizace Měly by být používány tehdy, když chcete při aktualizaci přidat další funkce nebo jazyky. Dejme tomu, že lokální Informační centrum bylo původně instalováno v angličtině a francouzštině, a nyní chcete nainstalovat německý jazyk. Při ruční aktualizaci bude v Informačním centru nainstalována němčina a zároveň budou aktualizovány stávající

<span id="page-78-0"></span>funkce a jazyky. Ruční aktualizace však vyžaduje, abyste Informační centrum ručně zastavili, aktualizovali a poté znovu spustili. V průběhu celé této aktualizace je Informační centrum nedostupné.

#### **Postup**

V tomto tématu je podrobně popsán postup při automatických aktualizacích. Pokyny k ruční aktualizaci naleznete v tématu "Ruční aktualizace Informačního centra DB2 nainstalovaného v počítači nebo na intranetovém serveru".

Chcete-li provést automatickou aktualizaci Informačního centra DB2 instalovaného ve vašem počítači nebo na intranetovém serveru, postupujte takto:

- 1. V operačních systémech Linux:
	- a. Přejděte na cestu, kde je instalováno Informační centrum. Informační centrum DB2 se standardně instaluje do adresáře /opt/ibm/db2ic/V9.7.
	- b. Přesuňte se z instalačního adresáře do adresáře doc/bin.
	- c. Spust'te skript ic-update:

ic-update

- 2. V operačních systémech Windows:
	- a. Otevřte příkazové okno.
	- b. Přejděte na cestu, kde je instalováno Informační centrum. Při výchozím nastavení je Informační centrum DB2 instalováno v adresáři <Program Files>\IBM\DB2 Information Center\Version 9.7, kde parametr <Program Files> reprezentuje umístění adresáře Program Files.
	- c. Přesuňte se z instalačního adresáře do adresáře doc\bin.
	- d. Spust'te soubor ic-update.bat:

ic-update.bat

#### **Výsledky**

Informační centrum DB2 bude automaticky spuštěno. Jestliže jsou k dispozici aktualizace, zobrazí se v Informačním centru nová a aktualizovaná témata. Jestliže aktualizace Informačního centra k dispozici nejsou, dojde k přidání zprávy do protokolu. Soubor protokolu je umístěn v adresáři doc\eclipse\configuration. Název souboru protokolu je náhodně generované číslo. Například 1239053440785.log.

### **Ruční aktualizace Informačního centra DB2 nainstalovaného v počítači nebo na intranetovém serveru**

Pokud jste Informační centrum DB2 instalovali lokálně, můžete získat a instalovat aktualizace dokumentace od společnosti IBM.

Chcete-li aktualizovat lokálně instalované Informační centrum DB2 ručně, je třeba provést tyto kroky:

- 1. Zastavte Informační centrum DB2 na vašem počítači a restartujte jej v samostatném režimu. Spuštění Informačního centra v samostatném režimu zabrání ostatním uživatelům sítě v přístupu k Informačnímu centru a umožní vám použít aktualizace. Informační centrum DB2 pro pracovní stanici se vždy spouští v samostatném režimu. .
- 2. Pomocí funkce Aktualizovat zjistěte, jaké aktualizace jsou k dispozici. Pokud existují aktualizace, které je třeba instalovat, můžete je získat a instalovat pomocí funkce Aktualizovat.

**Poznámka:** Pokud prostředí vyžaduje instalaci aktualizací Informačního centra DB2 v počítači, který není připojen k Internetu, je třeba provést zrcadlení aktualizačního webu v lokálním systému souborů pomocí počítače, který je připojen k Internetu a ve kterém je Informační centrum DB2 instalováno. V případě, že aktualizace dokumentace bude v síti instalovat mnoho uživatelů, můžete omezit čas potřebný pro provedení aktualizace jednotlivci tím, že provedete lokální zrcadlení aktualizačního webu a vytvoříte pro aktualizační web server proxy.

Jsou-li aktualizační balíky k dispozici, použijte k jejich získání funkci Aktualizovat. Funkce Aktualizovat je však k dispozici jen v samostatném režimu.

3. Ukončete samostatné Informační centrum a restartujte Informační centrum DB2 v počítači.

**Poznámka:** V systémech Windows 2008, Windows Vista a vyšších je třeba dále uvedené příkazy spouštět jako administrátor. Chcete-li spustit příkazový řádek nebo grafický nástroj s plnými oprávněními administrátora, klepněte pravým tlačítkem myši na zástupce a poté vyberte možnost **Spustit jako administrátor**.

Aktualizace modulu Informační centrum DB2 ve vašem počítači nebo na intranetovém serveru:

- 1. Zastavte Informační centrum DB2.
	- v V systémech Windows klepněte na položku **Start** → **Ovládací panely** → **Nástroje pro správu** → **Služby**. Pak klepněte pravým tlačítkem myši na službu **Informační centrum DB2** a vyberte volbu **Zastavit**.
	- v V systému Linux zadejte následující příkaz:

/etc/init.d/db2icdv97 stop

- 2. Spusť te Informační centrum v samostatném režimu.
	- v V systému Windows:
		- a. Otevřte příkazové okno.
		- b. Přejděte na cestu, kde je instalováno Informační centrum. Při výchozím nastavení je Informační centrum DB2 instalováno v adresáři <Program Files>\IBM\DB2 Information Center\Version 9.7, kde parametr <Program Files> reprezentuje umístění adresáře Program Files.
		- c. Přesuňte se z instalačního adresáře do adresáře doc\bin.
		- d. Spust'te soubor help\_start.bat:
			- help\_start.bat
	- v V systému Linux:
		- a. Přejděte na cestu, kde je instalováno Informační centrum. Informační centrum DB2 se standardně instaluje do adresáře /opt/ibm/db2ic/V9.7.
		- b. Přesuňte se z instalačního adresáře do adresáře doc/bin.
		- c. Spust'te skript help\_start:

help\_start

Spustí se výchozí systémový webový prohlížeč a zobrazí Informační centrum v samostatném režimu.

- 3. Klepněte na tlačítko **Aktualizovat** ( ). (V prohlížeči musí být povolena podpora jazyka JavaScript™.) Na pravém panelu Informačního centra klepněte na tlačítko **Hledat aktualizace**. Zobrazí se seznam aktualizací stávající dokumentace.
- 4. Chcete-li zahájit proces instalace, zaškrtněte výběr, který chcete instalovat, a pak klepněte na tlačítko **Instalovat aktualizace**.
- 5. Po dokončení procesu instalace klepněte na tlačítko **Dokončit**.
- 6. Ukončete práci Informačního centra v samostatném režimu:

<span id="page-80-0"></span>• V systémech Windows přejděte do adresáře doc\bin instalačního adresáře a spusťte soubor help\_end.bat:

help\_end.bat

**Poznámka:** Dávkový soubor help\_end obsahuje příkazy nutné k bezpečnému ukončení procesů, které spustil dávkový soubor help\_start. K ukončení běhu dávkového souboru help\_start.bat nepoužívejte stisknutí kláves Ctrl-C ani žádnou jinou metodu.

• V systémech Linux přejděte do podadresáře doc/bin instalačního adresáře a spusťte skript help\_end:

help end

**Poznámka:** Skript help\_end obsahuje příkazy nutné k bezpečnému ukončení procesů, které spustil skript help\_start. K ukončení běhu skriptu help\_start nepoužívejte žádnou jinou metodu.

- 7. Znovu spusťte Informační centrum DB2.
	- v V systémech Windows klepněte na položku **Start** → **Ovládací panely** → **Nástroje pro správu** → **Služby**. Pak klepněte pravým tlačítkem myši na službu **Informační centrum DB2** a vyberte volbu **Spustit**.
	- v V systému Linux zadejte následující příkaz: /etc/init.d/db2icdv97 start

V aktualizovaném Informačním centru DB2 se zobrazí nová a aktualizovaná témata.

### **Výukové programy DB2**

Výukové programy DB2 vám pomohou dozvědět se o různých aspektech produktů DB2. Lekce obsahují podrobný popis jednotlivých postupů.

#### **Než začnete**

Verzi výukového programu ve formátu XHTML lze z Informačního centra zobrazit na adrese [http://publib.boulder.ibm.com/infocenter/db2help/.](http://publib.boulder.ibm.com/infocenter/db2luw/v9)

Některé lekce obsahují ukázková data a kód. Výukový program obsahuje také požadavky pro jednotlivé úlohy.

### **Výukové programy DB2**

Chcete-li zobrazit výukový program, klepněte na jeho název.

**"pureXML" v příručce** *pureXML Guide*

Nastavení databáze DB2 pro ukládání dat XML a pro provádění základních operací s nativním uložením dat XML.

**"Vizuální vysvětlení" v příručce** *Výukový program modulu Vizuální vysvětlení* Analýza, optimalizace, ladění a zvyšování výkonu příkazů SQL pomocí modulu Vizuální vysvětlení.

### **Informace o odstraňování problémů s produktem DB2**

Jako pomoc s databázovými produkty DB2 je k dispozici široké spektrum informací o určování a odstraňování problémů.

#### **Dokumentace k produktu DB2**

Informace o odstraňování problémů lze najít v příručce *DB2 Troubleshooting Guide*

nebo v *Informačním centru DB2* v části Databázové základy. Zde lze najít postupy pro vymezení a identifikaci problémů pomocí diagnostických nástrojů a obslužných programů DB2, řešení některých nejběžnějších problémů a další rady ohledně řešení problémů, s nimiž se lze setkat při práci s databázovými produkty DB2.

#### <span id="page-81-0"></span>**Webová stránka technické podpory produktu DB2**

Vyskytnou-li se problémy a potřebujete-li pomoc při zjištění možné příčiny a odstranění problému, obrate se na webovou stránku technické podpory produktu DB2. Stránka technické podpory obsahuje odkazy na nejnovější publikace o produktu DB2, technické poznámky (TechNotes), záznamy APAR (Authorized Program Analysis Reports), opravné sady FixPack a další prostředky. Pokud hledáte možná řešení problémů, můžete prohledat tuto informační databázi.

Webovou stránku technické podpory produktu DB2 lze najít na adrese [http://www.ibm.com/software/data/db2/support/db2\\_9/](http://www.ibm.com/software/data/db2/support/db2_9/)

### **Ustanovení a podmínky**

Oprávnění k použití těchto publikací je omezeno následujícími podmínkami.

**Osobní použití:** Uvedené publikace lze reprodukovat pro osobní nekomerční využití za předpokladu, že jsou zachovány všechny údaje týkající se vlastnických práv. Distribuce, publikování či jakékoli odvozené využití těchto publikací (či jejich částí) je povoleno pouze s výslovným souhlasem společnosti IBM.

**Komerční využití:** Uvedené publikace lze reprodukovat, distribuovat či zobrazit pouze v rámci daného podniku za předpokladu, že jsou zachovány všechny údaje týkající se vlastnických práv. Jakékoli odvozené využití těchto publikací (či jejich částí) ani reprodukce, distribuce či zobrazení mimo daný podnik nejsou povoleny bez výslovného souhlasu společnosti IBM.

S výjimkou oprávnění výslovně uvedených v tomto ujednání nejsou uděleny žádné další licence ani oprávnění (přímé ani odvozené) k těmto publikacím ani k žádným jiným informacím, datům, softwaru či jinému duševnímu vlastnictví v nich obsaženým.

Společnost IBM si vyhrazuje právo odebrat na základě vlastního uvážení oprávnění udělená v tomto dokumentu, kdykoli by využití publikací bylo na újmu zájmům této společnosti nebo kdykoli by výše uvedená ujednání nebyla řádně dodržována (podle posouzení společnosti IBM).

Uvedené informace smí být stahovány, exportovány či reexportovány pouze v plném souladu se všemi relevantními zákony a předpisy, včetně všech zákonů a předpisů USA pro export.

SPOLEČNOST IBM NEPOSKYTUJE ŽÁDNOU ZÁRUKU OHLEDNĚ OBSAHU TĚCHTO PUBLIKACÍ. UVEDENÉ PUBLIKACE JSOU POSKYTOVÁNY ″TAKOVÉ, JAKÉ JSOU,″ BEZ JAKÝCHKOLIV ZÁRUK, VYJÁDŘENÝCH VÝSLOVNĚ NEBO VYPLÝVAJÍCÍCH Z OKOLNOSTÍ, VČETNĚ, A TO ZEJMÉNA, ZÁRUK NEPORUŠENÍ PRÁV TŘETÍCH STRAN, PRODEJNOSTI NEBO VHODNOSTI PRO URČITÝ ÚČEL.

## <span id="page-82-0"></span>**Dodatek F. Poznámky**

Tyto informace byly vytvořeny pro produkty a služby nabízené v USA. Informace o jiných produktech, než jsou produkty společnosti IBM, jsou založeny na údajích dostupných v okamžiku prvního zveřejnění tohoto dokumentu a mohou se měnit.

Společnost IBM nemusí produkty, služby nebo funkce uvedené v tomto dokumentu nabízet v ostatních zemích. Informace o produktech a službách, které jsou ve vaší oblasti aktuálně dostupné, získáte od místního zástupce společnosti IBM. Odkazy na produkty, programy nebo služby společnosti IBM v této publikaci nejsou míněny jako vyjádření nutnosti použití pouze uvedených produktů, programů či služeb společnosti IBM. Místo produktu, programu nebo služby společnosti IBM lze použít libovolný funkčně ekvivalentní produkt, program nebo službu, která neporušuje intelektuální vlastnická práva společnosti. Ověření funkčnosti produktu, programu nebo služby pocházející od jiného výrobce je však povinností uživatele.

K jednotlivým subjektům popisovaným v tomto dokumentu se mohou vztahovat patenty nebo nevyřízené patentové přihlášky společnosti IBM. Vlastnictví tohoto dokumentu uživateli neposkytuje žádná licenční práva k těmto patentům. Dotazy týkající se licencí můžete posílat písemně na adresu:

IBM Director of Licensing IBM Corporation North Castle Drive Armonk, NY 10504-1785 U.S.A.

Odpovědi na dotazy týkající se licencí pro dvoubajtové znakové sady (DBCS) získáte od oddělení IBM Intellectual Property Department ve vaší zemi, nebo tyto dotazy můžete zaslat písemně na adresu:

Intellectual Property Licensing Legal and Intellectual Property Law IBM Japan, Ltd. 3-2-12, Roppongi, Minato-ku, Tokyo 106-8711 Japan

**Následující odstavec se netýká Spojeného království ani jiných zemí, ve kterých je takovéto vyjádření v rozporu s místními zákony:** SPOLEČNOST INTERNATIONAL BUSINESS MACHINES CORPORATION TUTO PUBLIKACI POSKYTUJE "TAK, JAK JE" BEZ JAKÝCHKOLIV ZÁRUK, VYJÁDŘENÝCH VÝSLOVNĚ NEBO VYPLÝVAJÍCÍCH Z OKOLNOSTÍ, VČETNĚ, A TO ZEJMÉNA, ZÁRUK NEPORUŠENÍ PRÁV TŘETÍCH STRAN, PRODEJNOSTI NEBO VHODNOSTI PRO URČITÝ ÚČEL. Některé právní řády u určitých transakcí nepřipouštějí vyloučení záruk výslovně vyjádřených nebo vyplývajících z okolností, a proto se na vás výše uvedené omezení nemusí vztahovat.

Uvedené údaje mohou obsahovat technické nepřesnosti nebo typografické chyby. Údaje zde uvedené jsou pravidelně upravovány a tyto změny budou zahrnuty v nových vydáních této publikace. Společnost IBM může kdykoli bez upozornění provádět vylepšení nebo změny v produktech či programech popsaných v této publikaci.

Veškeré uvedené odkazy na webové stránky, které nespravuje společnost IBM, jsou uváděny pouze pro referenci a v žádném případě neslouží jako záruka funkčnosti těchto stránek. Materiály uvedené na těchto webových stránkách nejsou součástí materiálů pro tento produkt IBM a použití uvedených stránek je pouze na vlastní nebezpečí.

Společnost IBM může použít nebo distribuovat jakékoli informace, které jí sdělíte, libovolným způsobem, který společnost považuje za odpovídající, bez vyžádání vašeho svolení.

Vlastníci licence k tomuto programu, kteří chtějí získat informace o možnostech (i) výměny informací s nezávisle vytvořenými programy a jinými programy (včetně tohoto) a (ii) oboustranného využití vyměňovaných informací, mohou kontaktovat informační středisko na adrese:

IBM Canada Limited Office of the Lab Director 8200 Warden Avenue Markham, Ontario L6G 1C7 CANADA

Poskytnutí takových informací může být podmíněno dodržením určitých podmínek a požadavků zahrnujících v některých případech uhrazení stanoveného poplatku.

Licencovaný program popsaný v tomto dokumentu a veškerý licencovaný materiál k němu dostupný jsou společností IBM poskytovány na základě podmínek uvedených ve smlouvách IBM Customer Agreement, IBM International Program License Agreement nebo v jiné ekvivalentní smlouvě.

Jakékoli údaje o výkonnosti obsažené v této publikaci byly zjištěny v řízeném prostředí. Výsledky získané v jakémkoli jiném operačním prostředí se proto mohou výrazně lišit. Některá měření mohla být prováděna na vývojových verzích systémů a není zaručeno, že tato měření budou stejná i na běžně dostupných systémech. Některé údaje mohly být navíc zjištěny pomocí extrapolace. Skutečné výsledky mohou být jiné. Čtenáři tohoto dokumentu by měli zjistit použitelné údaje pro své specifické prostředí.

Informace týkající se produktů jiných výrobců pocházejí od dodavatelů těchto produktů, z jejich veřejných oznámení nebo z jiných veřejně dostupných zdrojů. Společnost IBM tyto produkty netestovala a nemůže potvrdit jejich správnou výkonnost, kompatibilitu ani žádné jiné výroky týkající se produktů jiných výrobců než IBM. Otázky týkající se kompatibility produktů jiných výrobců by měly být směrovány dodavatelům těchto produktů.

Veškerá tvrzení týkající se budoucího směru vývoje nebo záměrů společnosti IBM se mohou bez upozornění změnit nebo mohou být zrušena a reprezentují pouze cíle a plány společnosti.

Tyto údaje mohou obsahovat příklady dat a sestav používaných v běžných obchodních operacích. Aby byla představa úplná, používají se v příkladech jména osob, společností, značek a produktů. Všechna tato jména jsou fiktivní a jejich podobnost se jmény a adresami používanými ve skutečnosti je zcela náhodná.

#### LICENČNÍ INFORMACE:

Tyto informace obsahují ukázkové aplikační programy ve zdrojovém jazyce ilustrující programovací techniky na různých operačních platformách. Tyto ukázkové programy můžete bez závazků vůči společnosti IBM jakýmkoli způsobem kopírovat, měnit a distribuovat za účelem vývoje, používání, odbytu či distribuce aplikačních programů odpovídajících rozhraní API pro operační platformu, pro kterou byly ukázkové programy napsány. Tyto příklady nebyly plně testovány za všech podmínek. Společnost IBM proto nemůže zaručit spolehlivost, upotřebitelnost nebo funkčnost těchto programů. Ukázkové programy jsou poskytovány ″JAK JSOU″, bez záruky jakéhokoli druhu. IBM nenese odpovědnost za žádné škody vzniklé ve spojení s Vaším užíváním ukázkových programů.

Každá kopie nebo část těchto ukázkových programů nebo jakákoli práce z nich odvozená musí obsahovat následující coprightovou doložku:

© (*název vaší společnosti*) (*rok*). Části tohoto kódu jsou odvozeny z ukázkových programů společnosti IBM. © Copyright IBM Corp. \_*zadejte rok nebo roky*\_. Všechna práva vyhrazena.

### **Ochranné známky**

IBM, logo IBM a ibm.com jsou ochranné známky nebo registrované ochranné známky společnosti International Business Machines Corp., registrované v mnoha jurisdikcích po celém světě. Další názvy produktů a služeb mohou být ochrannými známkami společnosti IBM nebo jiných společností. Aktuální seznam ochranných známek společnosti IBM je k dispozici na webu v dokumentu ["Copyright and trademark information"](http://www.ibm.com/legal/copytrade.html) (Copyright a ochranné známky) na adrese www.ibm.com/legal/copytrade.shtml.

Následující termíny jsou ochrannými známkami nebo registrovanými ochrannými známkami jiných společností.

- v Linux je registrovaná ochranná známka Linuse Torvaldse ve Spojených státech a případně v dalších jiných zemích.
- v Java a všechny ochranné známky a loga založené na termínu Java jsou ochrannými známkami společnosti Sun Microsystems, Inc. ve Spojených státech a případně v dalších jiných zemích.
- v UNIX je registrovaná ochranná známka společnosti The Open Group ve Spojených státech a případně v dalších jiných zemích.
- Intel, Intel logo, Intel Inside®, Intel Inside logo, Intel® Centrino®, Intel Centrino logo, Celeron®, Intel® Xeon®, Intel SpeedStep®, Itanium®, and Pentium jsou ochranné známky a registrované ochranné známky společnosti Intel a jejích dceřinných společností ve Spojených státech a případně v dalších jiných zemích.
- Microsoft, Windows, Windows  $NT^{\mathcal{R}}$  a logo Windows isou ochranné známky společnosti Microsoft Corporation ve Spojených státech a případně v dalších jiných zemích.

Názvy dalších společností, produktů nebo služeb mohou být ochrannými známkami nebo servisními známkami ostatních společností.

# **Rejstřík**

### **A**

administrační server DB2 (server DAS) [odebrání 62](#page-67-0) [zastavení 62](#page-67-0) aktualizace [hledání nových 55](#page-60-0) [Informační centrum DB2 72](#page-77-0)[, 73](#page-78-0)

# **C**

Centrum licencí [aktualizace zkušební licence 47](#page-52-0) [kontrola shody 45](#page-50-0) [registrace licencí 43](#page-48-0) [správa licencí 37](#page-42-0)

# **D**

databáze vytvoření [vytvoření databáze pomocí průvodce Automatická údržba 31](#page-36-0) [vytvoření databáze pomocí průvodce Automatická údržba 31](#page-36-0) db2licm, příkaz [kontrola shody 45](#page-50-0) [registrace licencí 41](#page-46-0) [správa licencí 37](#page-42-0) dokumentace [PDF 67](#page-72-0) [podmínky použití 76](#page-81-0) [přehled 67](#page-72-0) [tištěná 67](#page-72-0) [doložky 77](#page-82-0)

# **H**

hardware požadavky [Linux 11](#page-16-0) [Windows 5](#page-10-0)

# **I**

Informační centrum DB2 [aktualizace 72](#page-77-0)[, 73](#page-78-0) [jazyky 71](#page-76-0) [verze 71](#page-76-0) [zobrazení v různých jazycích 71](#page-76-0) instalace [aspekty zabezpečení 14](#page-19-0) [ověření pomocí modulu Začínáme s produktem DB2 27](#page-32-0) [ověření pomocí příkazového procesoru 29](#page-34-0) [použití souborů odpovědí 51](#page-56-0) požadavky [Linux 11](#page-16-0) [Windows 5](#page-10-0) [rozšířená oprávnění v systému Windows 7](#page-12-0) soubory odpovědí [typy 51](#page-56-0)

instalace v systému NFS (Network File System) [v systému Linux 11](#page-16-0) instance [odebrání 63](#page-68-0) root [odebrání 63](#page-68-0) [zastavení instance uživatele root 63](#page-68-0) [zrušení 63](#page-68-0) instance uživatelů s oprávněním root [odebrání 63](#page-68-0) [zrušení 63](#page-68-0)

## **K**

knihovna Linux [libaio.so.1 11](#page-16-0) [libstdc++so.5 11](#page-16-0) [konfigurační parametr sysadm\\_group 9](#page-14-0)

## **L**

```
licence
   aktualizace zkušební licence 47
   kontrola shody 45
   přehled 37
   registrace
      Centrum licencí 43
      db2licm, příkaz 41
Linux
   odebrání
      instance DB2 uživatelů s oprávněním root 63
   požadavky na instalaci 11
```
## **N**

nápověda [konfigurace jazyka 71](#page-76-0) [příkazy SQL 71](#page-76-0)

### **O**

[objednání příruček DB2 70](#page-75-0) odebrání [DAS 62](#page-67-0) databáze DB2 [Windows 61](#page-66-0) [instance uživatelů s oprávněním root 63](#page-68-0) odinstalování databáze DB2 [Windows 61](#page-66-0) [příkaz db2\\_deinstall 64](#page-69-0) [příkaz doce\\_deinstall 64](#page-69-0) odstraňování problémů [informace online 75](#page-80-0) [výukové programy 75](#page-80-0) operační systémy Windows instalace [klienti datových serverů IBM \(požadavky\) 5](#page-10-0) [servery DB2 \(pomocí Průvodce nastavením DB2\) 17](#page-22-0) operační systémy Windows *(pokračování)* instalace *(pokračování)* [servery DB2 \(požadavky\) 5](#page-10-0) instalace pomocí uživatelského účtu bez oprávnění administrátora [nastavení vyšších oprávnění 7](#page-12-0) [odinstalace produktu DB2 61](#page-66-0) [oprávnění administrátora systému 9](#page-14-0) [udělování uživatelských práv 9](#page-14-0) oprávnění uživatele [Windows 9](#page-14-0) opravy Fix Pack [použití 57](#page-62-0) ověření instalace DB2 [použití modulu Začínáme s produktem DB2 27](#page-32-0)

### **P**

podmínky [publikování 76](#page-81-0) požadavky [disk 3](#page-8-0) paměť 3 požadavky na paměť 3 [požadavky na prostor na disku 3](#page-8-0) požadavky na software [Linux 11](#page-16-0) [Windows 5](#page-10-0) požadavky operačního systému [Linux 11](#page-16-0) [Windows 5](#page-10-0) průvodce automatickou údržbou [vytvoření databáze 31](#page-36-0) Průvodce nastavením DB2 [vytvoření souborů odpovědí 52](#page-57-0) příkaz db2\_deinstall [odebrání produktů DB2 64](#page-69-0) příkaz doce\_deinstall [procedura 64](#page-69-0) příkazový procesor (CLP) [ověření instalace 29](#page-34-0) příkazy [db2\\_deinstall 64](#page-69-0) [db2idrop 63](#page-68-0) [db2ilist 63](#page-68-0) [db2sampl 29](#page-34-0) [db2start 9](#page-14-0) [db2stop 63](#page-68-0) [doce\\_deinstall 64](#page-69-0) [vynucení aplikace 63](#page-68-0) příkazy SQL [zobrazení nápovědy 71](#page-76-0) příručky tištěné [řazení, 70](#page-75-0)

## **S**

server Administration Server [zastavení 62](#page-67-0) servery DB2 instalace [Windows 17](#page-22-0) skupina administrátora systému databáze DB2 [Windows 9](#page-14-0)

soubory odpovědí instalace [typy 51](#page-56-0) [přehled 51](#page-56-0) [umístění 51](#page-56-0)[, 52](#page-57-0) vytvoření [Průvodce nastavením DB2 52](#page-57-0) **SYSADM** [Windows 9](#page-14-0)

# **T**

tichá instalace [použití souborů odpovědí 51](#page-56-0)

## **U**

úlohy po instalaci [položky hlavní nabídky 33](#page-38-0) UNIX odebrání [produkty DB2 64](#page-69-0) [odebrání instancí uživatele root produktu DB2 63](#page-68-0) určování problémů [dostupné informace 75](#page-80-0) [výukové programy 75](#page-80-0)

# **V**

Vizuální vysvětlení [výukový program 75](#page-80-0) vytvoření databáze [průvodce automatickou údržbou 31](#page-36-0) [soubory odpovědí pomocí Průvodce nastavením DB2 52](#page-57-0) [vzorové databáze 27](#page-32-0) výukové programy [odstraňování problémů 75](#page-80-0) [určování problémů 75](#page-80-0) [Vizuální vysvětlení 75](#page-80-0) vzorová databáze [datové sklady 27](#page-32-0) [ověření instalace 27](#page-32-0)

## **Z**

Začínáme s produktem DB2 ověření [instalace DB2 27](#page-32-0) [produktové aktualizace 55](#page-60-0) zastavení [instance uživatelů s oprávněním root 63](#page-68-0) [server Administration Server 62](#page-67-0) zrušení [instance uživatelů s oprávněním root 63](#page-68-0)

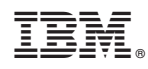

Vytištěno v Dánsku společností IBM Danmark A/S.

GI11-8471-00

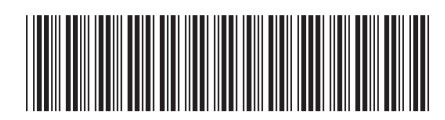

Spine information: Spine information:

IBM DB2 9.7 for Linux, UNIX, and Windows

IBM DB2 9.7 for Linux, UNIX, and Windows  $Z$ ačináme s instalací a administrací produktu DB2 v systémech Linux a Windows  $\equiv\equiv\equiv$ Začínáme s instalací a administrací produktu DB2 v systémech Linux a Windows

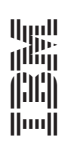